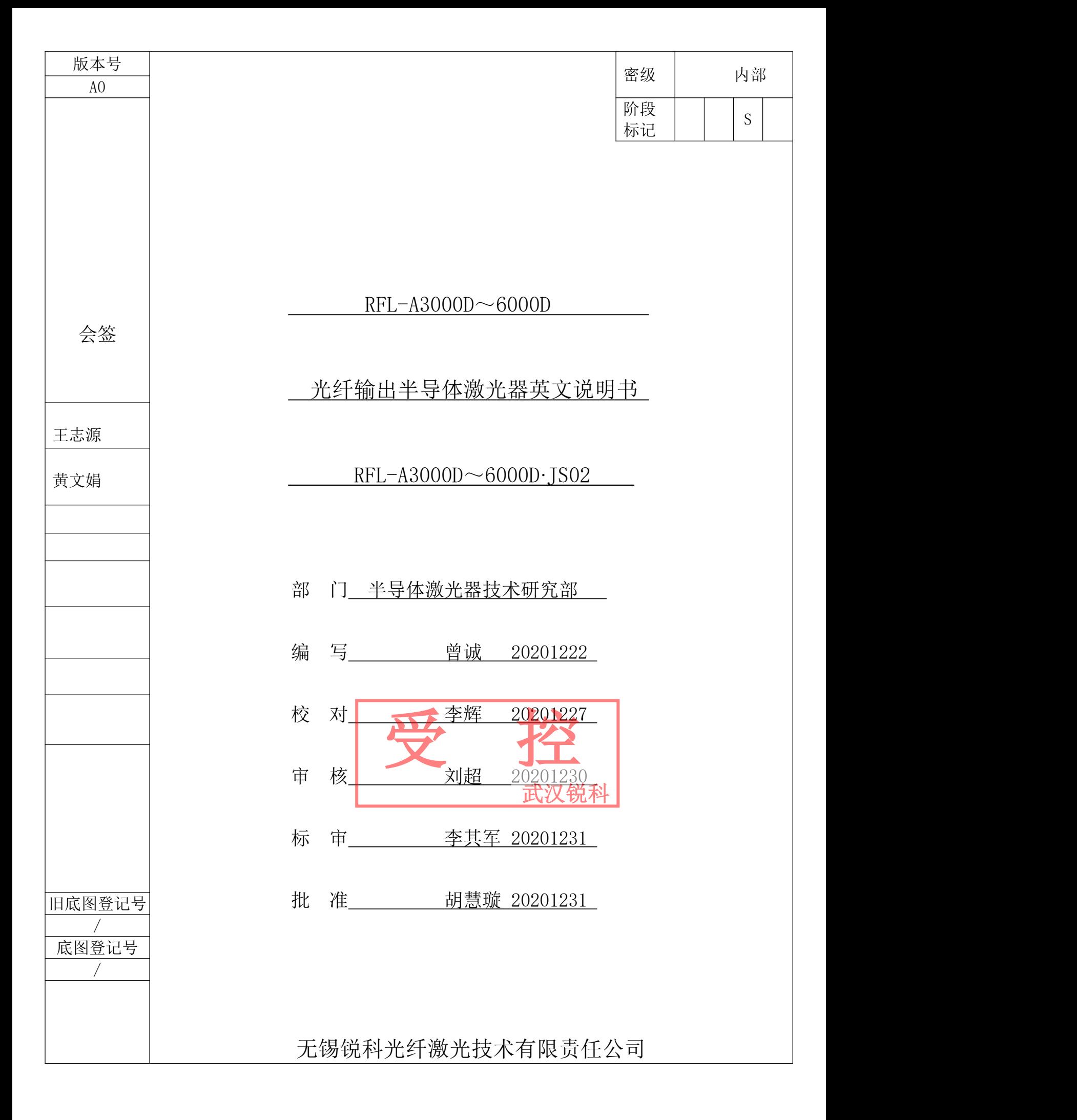

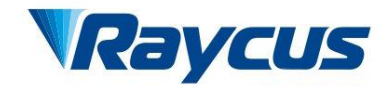

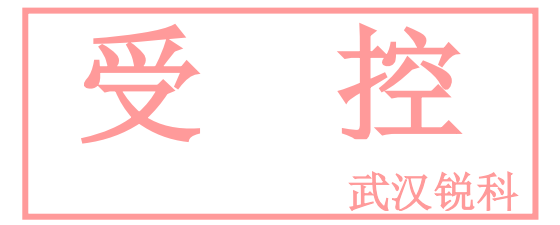

# **Fiber Delivered Direct Diode<br>
Lasers User Guide<br>
RFL-A3000D~6000** <del>5</del><br> **Lasers User Guide<br>
The User Guide<br>
Lasers User Guide<br>
REL-A3000D~6000**

# **RFL-A3000D**~**6000**

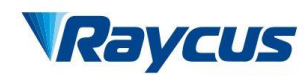

Wuxi Raycus Fiber Laser Technologies Co., Ltd. User Guide of Raycus 3000W~6000W laser

武汉锐科

# **TABLE OF CONTENTS**

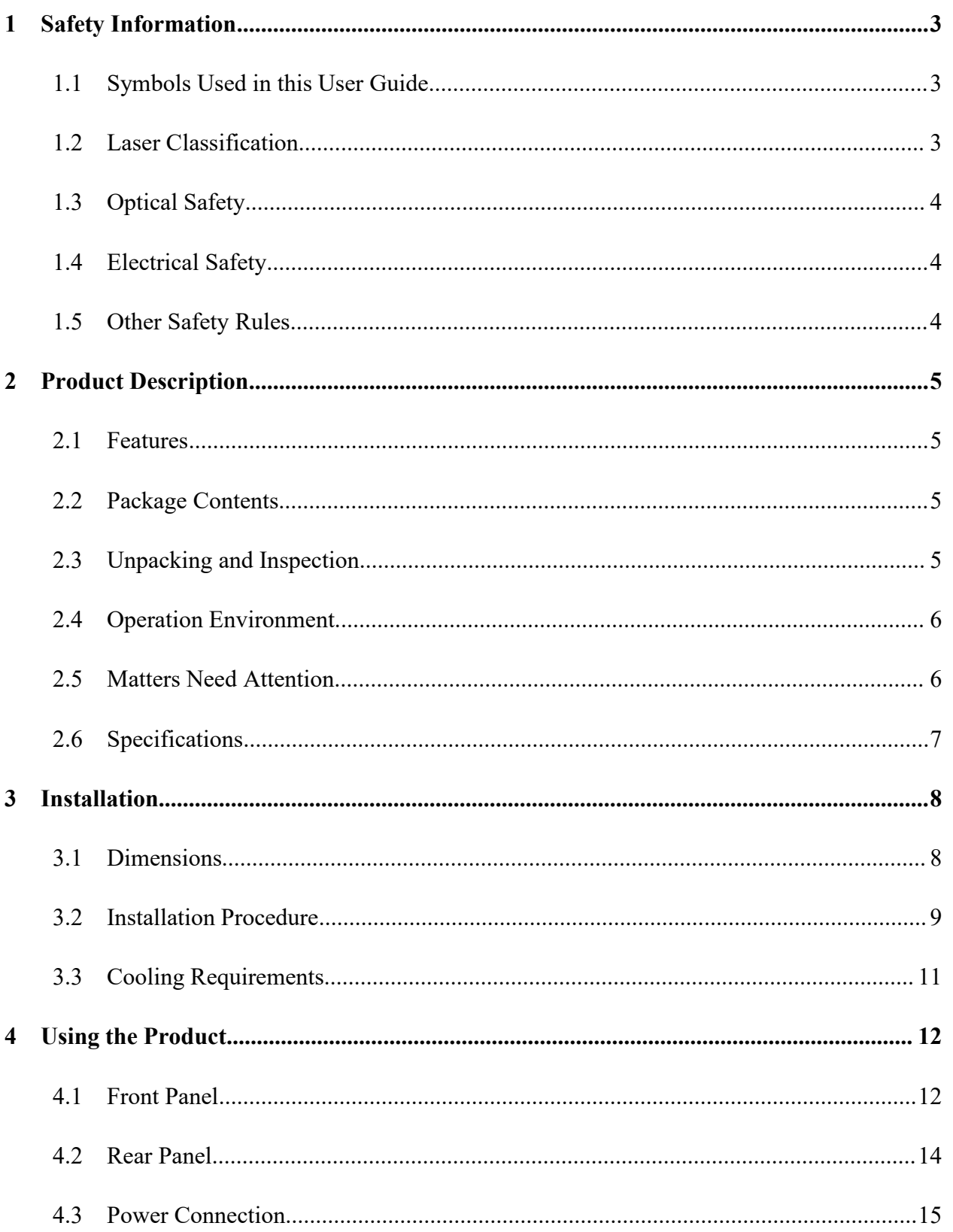

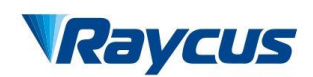

Wuxi Raycus Fiber Laser Technologies Co., Ltd.

User Guide of Raycus 3000W~6000W laser

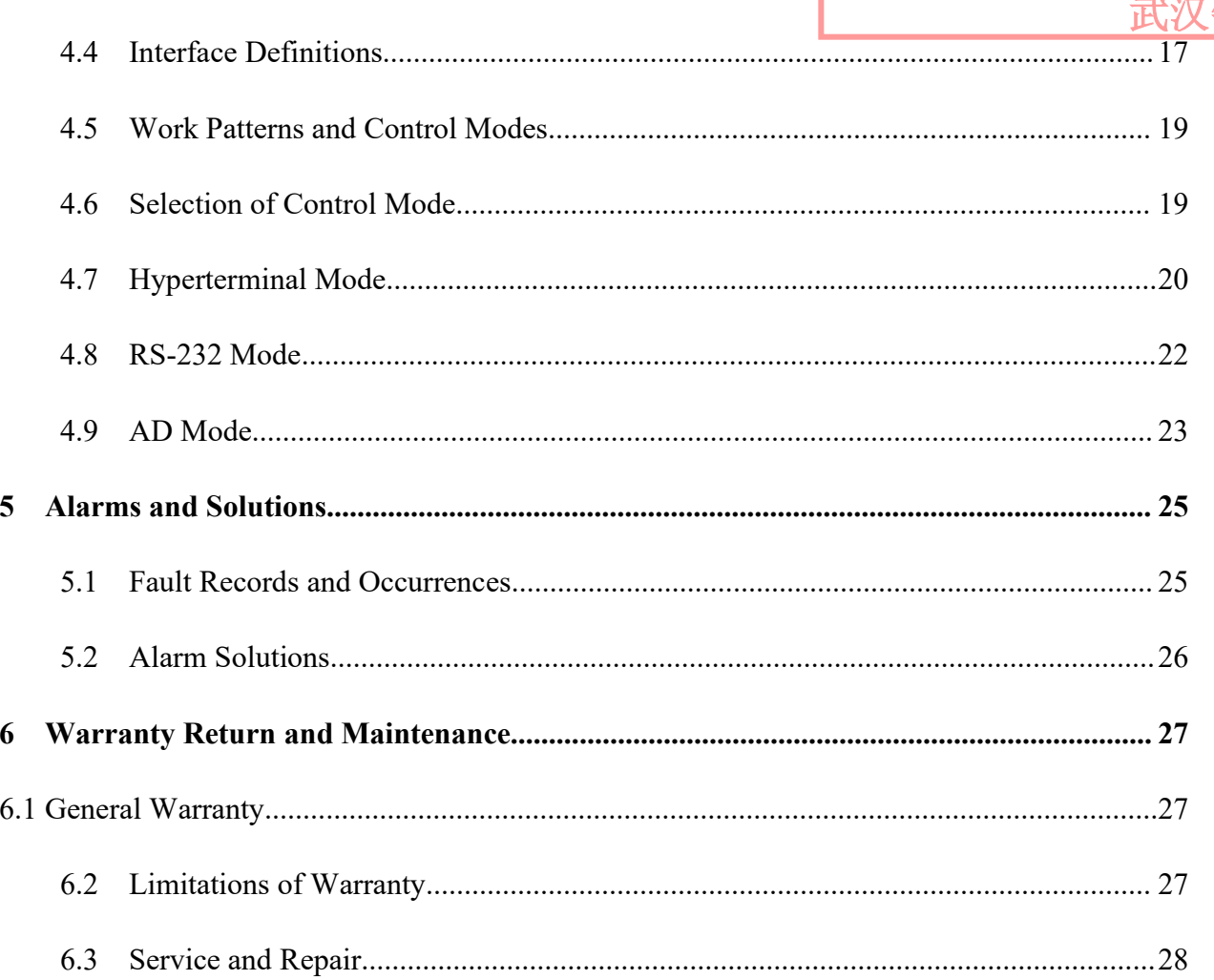

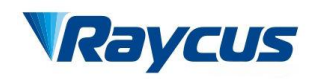

武汉

Wux<br> **1 Safety Information**<br>
Thank you for choosing Raycus fiber laser.<br>
operation, warranty and other information. Please is For California User Guide of Raycus 3000W 6000W laser.<br>
Thank you for choosing Raycus fiber laser. This User Guide provides important, safety,<br>
Thank you for choosing Raycus fiber laser. This User Guide provides important, XACUS<br>
User Guide of Raycus 3000W~6000W laser<br>
1 Safety Information<br>
Thank you for choosing Raycus fiber laser. This User Guide provides important, safety,<br>
operation, warranty and other information. Please read it carefu **ORTICALLY EXECT WERE THE UNITED WARRENT USER CO. THE USER CONTROLL AND USER CONTROLL SERVERT USER CONTROLL SAFE OPERATION THAN you for choosing Raycus fiber laser. This User Guide provides important, safety, operation, w** Wuxi Raycus Fiber Laser Technologies Co., Ltd.<br>
User Guide of Raycus 3000W~6000W laser<br>
1 Safety Information<br>
Thank you for choosing Raycus fiber laser. This User Guide provides important, safety,<br>
operation, warranty and **1.1 Safety Information**<br> **1.1 Safety Information**<br>
Thank you for choosing Raycus fiber laser. This User Guide properation, warranty and other information. Please read it carefully before<br>
order to ensure safe operation an

<span id="page-4-0"></span>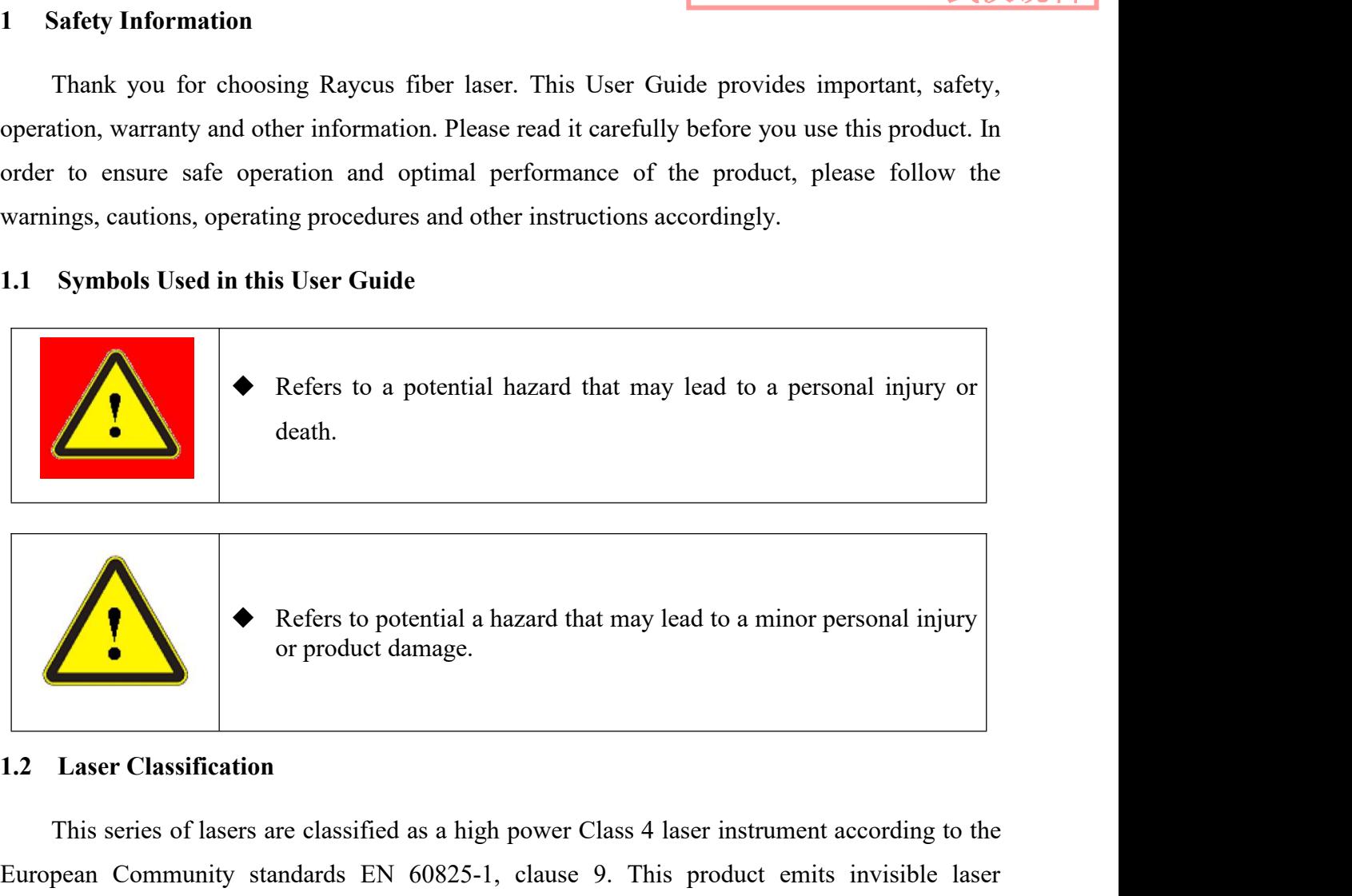

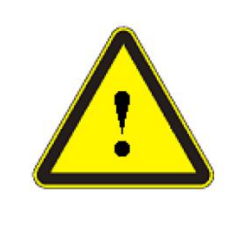

<span id="page-4-1"></span>Refers to potential a hazard that may lead to a minor personal injury<br>or product damage.<br>
<br> **Exact Classification**<br>
This series of lasers are classified as a high power Class 4 laser instrument according to the<br>
pean Commu European Community standards EN 60825-1, clause 9. This product emits invisible laser Ratiation at or around a wavelength of 915 nm, and the total light power radiated from the optical standards EN 60825-1, clause 9. This Refers to potential a hazard that may lead to a minor personal injury<br>or product damage.<br>1.2 Laser Classification<br>This series of lasers are classified as a high power Class 4 laser instrument according to the<br>European Comm **Example 18 The Second Second Section**<br> **Example 12** Laser Classification<br>
This series of lasers are classified as a high power Class 4 laser instrument according to the<br>
European Community standards EN 60825-1, clause 9. I. This series to potential a nazard that may read to a minor personar myany<br>or product damage.<br>This series of lasers are classified as a high power Class 4 laser instrument according to the<br>European Community standards EN **1.2 Laser Classification**<br>
This series of lasers are classified as a high power Class 4 laser instrument according to the<br>
European Community standards EN 60825-1, clause 9. This product emits invisible laser<br>
radiation 1.2 Laser Classification<br>
This series of lasers are classified as a high power Class 4 laser instrument according to the<br>
European Community standards EN 60825-1, clause 9. This product emits invisible laser<br>
radiation at **tion**<br> **tion**<br> **tion** re classified as a high power Class 4 laser instrument according to the<br>ndards EN 60825-1, clause 9. This product emits invisible laser<br>velength of 915 nm, and the total light power radiated from the optical<br>NW~6000W (depe re classified as a high power Class 4 laser instrument according to the<br>ndards EN 60825-1, clause 9. This product emits invisible laser<br>velength of 915 nm, and the total light power radiated from the optical<br>DW~6000W (depe mdards EN 60825-1, clause 9. This product emits invisible laser<br>velength of 915 nm, and the total light power radiated from the optical<br>0W~6000W (depending on model). Direct or indirect exposure of this<br>ay cause damage to

<span id="page-4-2"></span>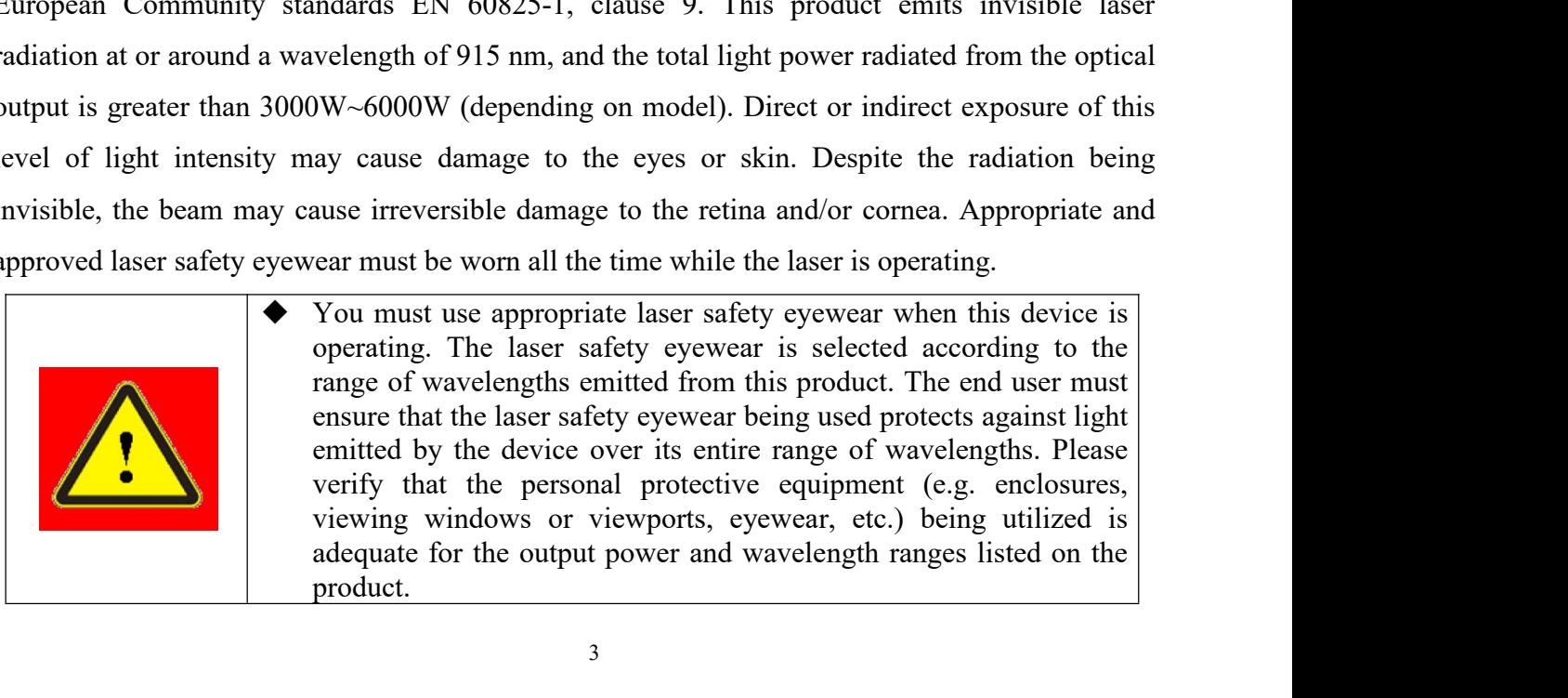

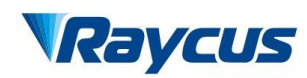

武汉

Wuxi I<br>Wuxi I<br>User<br>1.3 Optical Safety<br>Any dust on the end of the collimator as<br>the laser. Wuxi Raycus Fiber Laser Technologies Co., Ltd.<br>
User Guide of Raycus 3000W~6000W laser<br>
Optical Safety<br>
Any dust on the end of the collimator assembly can burn the lens and damage<br>
user. Wu<br> **CayCUS** Us<br>
1.3 Optical Safety<br>
Any dust on the end of the collimator<br>
the laser.<br> **Capital Safety**<br> **Capital Safety**<br> **The last of the surplument of the safety**<br> **Capital Safety**<br> **Capital Safety** 

<span id="page-5-0"></span>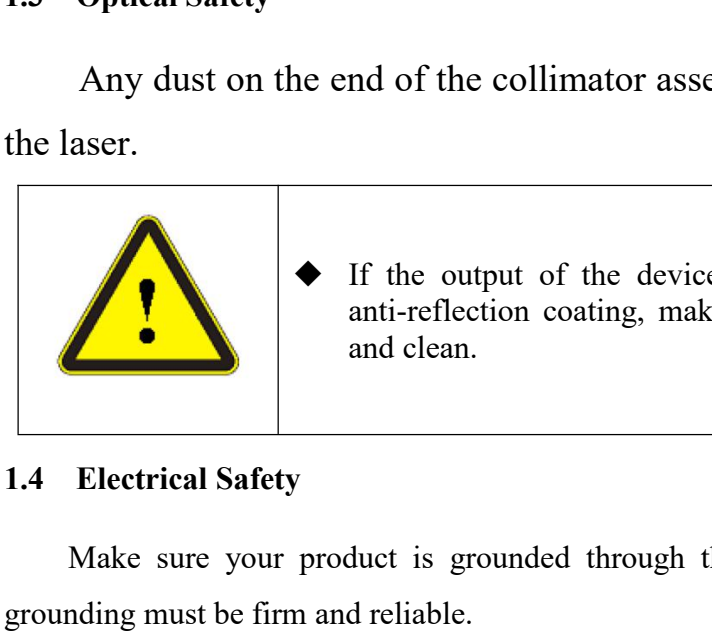

Wuxi Raycus Fiber Laser Technologies Co., Ltd.<br>
User Guide of Raycus 3000W ~ 6000W laser<br>
and of the collimator assembly can burn the lens and damage<br>
<br>
<br>
If the output of the device is delivered through a lens with and and of the collimator assembly can burn the lens and damage<br>and of the collimator assembly can burn the lens and damage<br>and of the collimator assembly can burn the lens is of dood quality<br>and clean. User Guide of Raycu<br>
and of the collimator assembly can bu<br>
If the output of the device is delivered<br>
anti-reflection coating, make sure that the<br>
and clean.

Make sure your product is grounded through the PE line of the AC power cord. The Make sure your product is grounded through the PE line of the AC power cord. The ding must be firm and reliable. the laser.<br>
If the output of the device is delivered anti-reflection coating, make sure that<br>
and clean.<br>
1.4 Electrical Safety<br>
Make sure your product is grounded through the PE line<br>
grounding must be firm and reliable.<br> ◆ It the output of the device is denivered through a tens with an anti-reflection coating, make sure that the lens is of good quality and clean.<br>
<br>
y<br>
product is grounded through the PE line of the AC power cord. The<br>
n a encel and clean.<br>
and clean.<br>
and clean.<br>
<br>
duct is grounded through the PE line of the AC power cord. The<br>
dreliable.<br>
Any interruption from the protective earth will electrify the<br>
enclosure, which may result in personal

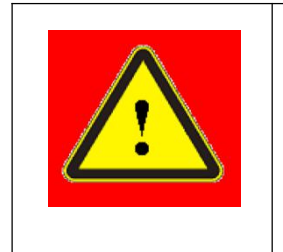

<span id="page-5-1"></span>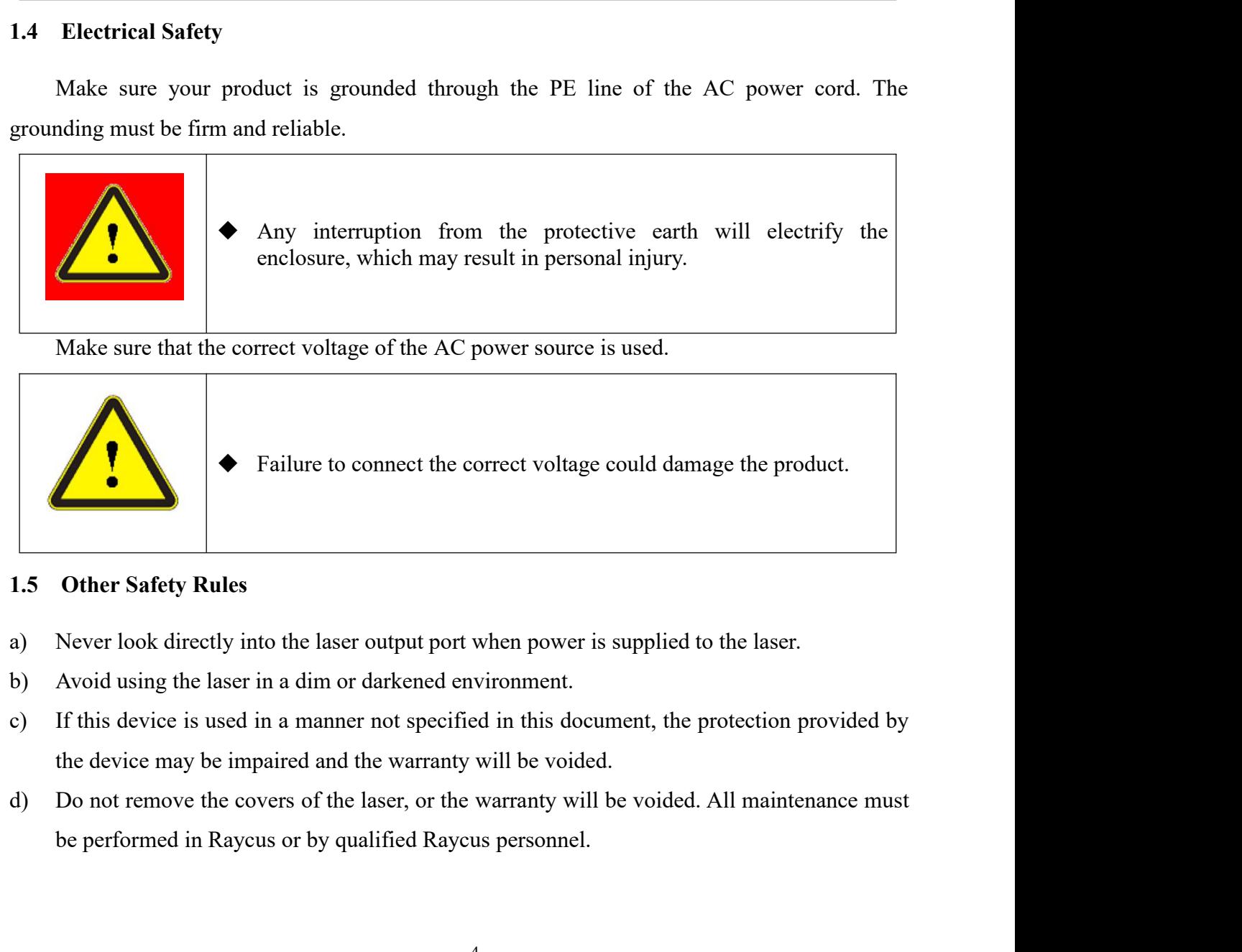

- <span id="page-5-2"></span>
- 
- 
- 

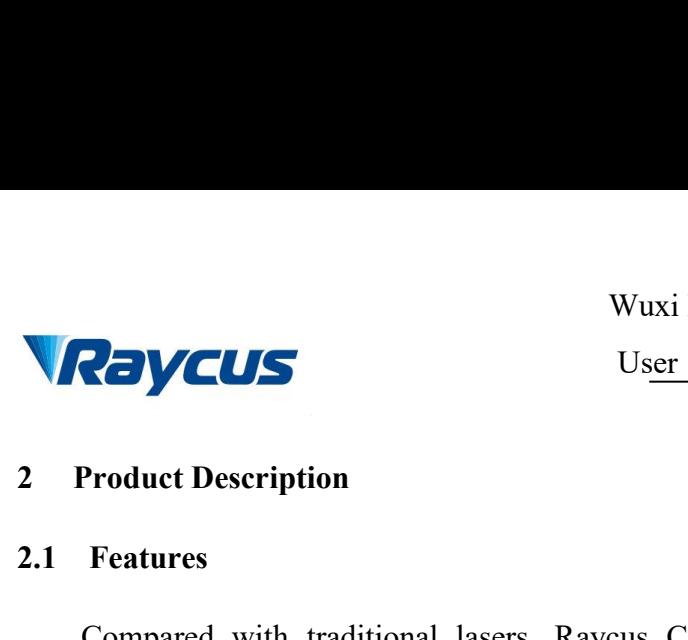

武汉锐科

**2.1 Features**<br>
2.1 Features<br>
2.1 Features<br>
2.1 Compared with traditional lasers, Rangelectric-optical conversion, lower power compared Ford and Technologies Co., Laser<br>
User Guide of Raycus 3000W ~6000W laser<br>
Product Description<br>
Features<br>
Compared with traditional lasers, Raycus CW fiber diode laser has higher efficiency<br>
ric-optical conversion, lower p Electric-optical conversion, lower power consumption. The fiber laser power eight of Raycus 3000W ~ 6000W laser<br>
2.1 Features<br>
Compared with traditional lasers, Raycus CW fiber diode laser has higher efficiency<br>
electricwuxi Raycus Fiber Laser Technologies Co., Laser<br>User Guide of Raycus 3000W~6000W laser<br>2. Product Description<br>2.1 Features<br>Compared with traditional lasers, Raycus CW fiber diode laser has higher efficiency<br>electric-optic US<br>Product Description<br>Features<br>Compared with traditional lasers, Raycus<br>ric-optical conversion, lower power consum<br>Because of its flexible form, it can be easily i<br>Main Features:<br>Flexible output optical cable<br>High reliabi **Example 12 Separate Conserverse Separate Compared Set Secure 2.1**<br> **Example 2.1** Features<br>
Compared with traditional lasers, Raycus CW fiber diodelectric-optical conversion, lower power consumption. The fiber<br>
use. Becaus **2.1 Features**<br> **2.1 Features**<br> **2.1 Features**<br> **2.1 Features**<br> **2.1 Features**<br> **2.1 Compared with traditional lasers, Raycus CW fiber diode laser his electric-optical conversion, lower power consumption. The fiber laser i** 2.1 Features<br>
Compared with traditional lasers, Raycus CW fiber<br>
electric-optical conversion, lower power consumption. The<br>
use. Because of its flexible form, it can be easily integrated w:<br>
Main Features:<br>
a) Flexible out 2.1 Features<br>
Compared with traditional lasers, Raycus CW fiber diode laser<br>
electric-optical conversion, lower power consumption. The fiber laser is<br>
use. Because of its flexible form, it can be easily integrated with the Compared with traditional lasers, Raycus CW fiber d<br>
electric-optical conversion, lower power consumption. The fil<br>
use. Because of its flexible form, it can be easily integrated with<br>
Main Features:<br>
a) Flexible output op electric-optical conversion, lower power consumption. The<br>
use. Because of its flexible form, it can be easily integrated<br>
Main Features:<br>
a) Flexible output optical cable<br>
b) High reliability and long service life<br>
c) Mai

- 
- 
- 
- 
- 
- <span id="page-6-1"></span><span id="page-6-0"></span>Because of its flexible form, it can be easily i<br>Main Features:<br>Flexible output optical cable<br>High reliability and long service life<br>Maintenance free operation<br>High photoelectric conversion efficiency<br>Convenient control in Main Features:<br>
a) Flexible output optical cable<br>
b) High reliability and long service life<br>
c) Maintenance free operation<br>
d) High photoelectric conversion efficiency<br>
e) Convenient control interface<br>
f) High frequency mo a) Flexible output optical cable<br>
b) High reliability and long service life<br>
c) Maintenance free operation<br>
d) High photoelectric conversion efficien<br>
e) Convenient control interface<br>
f) High frequency modulation<br>
Main App b) High reliability and long service life<br>
c) Maintenance free operation<br>
d) High photoelectric conversion efficien<br>
e) Convenient control interface<br>
f) High frequency modulation<br>
Main Applications:<br>
a) Laser-quenching<br>
b) c) Maintenance free operation<br>
d) High photoelectric conversion efficiene<br>
e) Convenient control interface<br>
f) High frequency modulation<br>
Main Applications:<br>
a) Laser-quenching<br>
b) Laser-cladding<br>
c) Laser-welding<br>
d) 3D-p d) High photoelectric conversion efficiency<br>
e) Convenient control interface<br>
f) High frequency modulation<br>
Main Applications:<br>
a) Laser-quenching<br>
b) Laser-cladding<br>
c) Laser-welding<br>
d) 3D-printing<br>
e) Scientific researc e) Convenient control interface<br> **2.2 Package Contents**<br> **2.2 Package Contents**<br> **2.2 Package Contents**<br> **2.3 Package Contents**<br> **2.3 Package Contents**<br> **2.3 Package Contents**<br> **2.3 Unnacking and Inspection**
- 
- 
- 
- 
- <span id="page-6-3"></span><span id="page-6-2"></span>

Please referations:<br>
Laser-quenching<br>
Laser-velding<br>
3D-printing<br>
3D-printing<br>
Scientific research<br>
Package Contents<br>
Please refer to the packing list accompanying the shipment to check actual items included.<br>
Unpacking an

2.3 Unpacking and Inspection<br>
2.3 Unpacking and Inspection<br>
2.3 Unpacking and Inspection<br>
2.3 Unpacking and Inspection<br>
2.3 Unpacking and Inspection<br>
2.3 Unpacking and Inspection<br>
2.3 Unpacking and Inspection<br>
2.3 Unpackin Laser-eiadanng<br>
2D-printing<br>
Scientific research<br>
Please refer to the packing list accompanying the shipment to check actual items included.<br> **Unpacking and Inspection**<br>
Raycus ensure that the laser do get adequate protect material and box during the shipment to check actual items included.<br> **2.2 Package Contents**<br>
Please refer to the packing list accompanying the shipment to check actual items included.<br> **2.3 Unpacking and Inspection**<br>
Raye damage, users need to scrutinize the packing box is right before unpacking and alterns included.<br> **2.3** Unpacking and Inspection<br>
Raycus ensure that the laser do get adequate protection by special designed packaging<br>
mater **Example 22**<br> **2.2 Package Contents**<br>
Please refer to the packing list accompanying the shipment to check actual items included.<br> **2.3 Unpacking and Inspection**<br>
Raycus ensure that the laser do get adequate protection by s 2.2 Package Contents<br>
Please refer to the packing list accompanying the shipment to check a<br>
2.3 Unpacking and Inspection<br>
Raycus ensure that the laser do get adequate protection by special<br>
material and box during the tra Please refer to the packing list accompanying the shipment to check actual items included.<br>
Unpacking and Inspection<br>
Raycus ensure that the laser do get adequate protection by special designed packaging<br>
rial and box duri 2.3 **Unpacking and Inspection**<br>Raycus ensure that the laser do get adequate protection by special designed packaging<br>material and box during the transit. Even so, In order to prevent the unpredictable component<br>damage, use

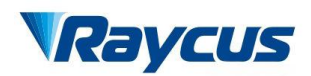

Wuxi Raycus Fiber Laser Technologies Co., Ltd.<br>User Guide of Raycus 3000W~6000W laser<br>武汉锐科 Wuxi Raycus Fiber Laser Technologies Co., Ltd.<br>Us<u>er Guide of Raycus 3000W</u>~6000W laser<br>voiding knock against and violent vibration on the Wuxi Raycus Fiber Laser Technologies Co., Ltd.<br>User Guide of Raycus 3000W~6000W laser

武汉锐科

Wuxi Raycus Fiber Laser Technologies Co., Ltd.<br>User Guide of Raycus 3000W~6000W laser<br>When taking the laser out of the box, Avoiding knock against and violent vibration on the<br>When taking optical fiber and output head, In Wuxi Raycus Fiber Laser **Technologies Co., Ltd.**<br>User Guide of Raycus 3000W – 6000W laser<br>When taking the laser out of the box, Avoiding knock against and violent vibration on the<br>laser. When taking optical fiber and outpu Wuxi Raycus Fiber Laser Technologies Co., Ltd.<br>
User Guide of Raycus 3000W~6000W laser<br>
When taking the laser out of the box, Avoiding knock against and violent vibration on the<br>
laser. When taking optical fiber and output vibrations. Wuxi Raycus Fiber Laser **Technologies Co., Ltd.**<br>User Guide of Raycus 3000W ~6000W laser<br>the laser out of the box, Avoiding knock against and violent vibration on the<br>g optical fiber and output head, In particular, It is Wuxi Raycus Fiber Laser **Technologies** Co., Ltd.<br>User Guide of Raycus 3000W ~6000W laser<br>laser out of the box, Avoiding knock against and violent vibration on the<br>tical fiber and output head, In particular, It is not poss User Guide of Raycus 3000W $\sim$ 60<br>laser out of the box, Avoiding knock against and violent vil<br>tical fiber and output head, In particular, It is not possible to<br>be, At the same time should avoid output head suffering the<br>T When taking the laser out of the box, Avoiding k<br>
laser. When taking optical fiber and output head, In pand<br>
and pull optical cable, At the same time should avo<br>
vibrations.<br>
<br> **2.4 Operation Environment**<br>
The basic operat The basic operation conditions are listed in the table below:<br>
The basic operation conditions are limes through the basic operations.<br>
The fiber optic cable and output head is precise optic instrument, any<br>
vibration or im

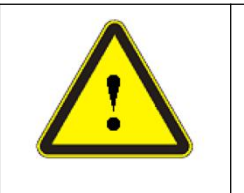

The internal of the solution or impact to the output head is precise optic instrument, any<br>
interval and twist of excessive bend to the<br>
interval damage the instrument.<br> **Solutions are listed in the table below:**<br>
Table 1

<span id="page-7-0"></span>

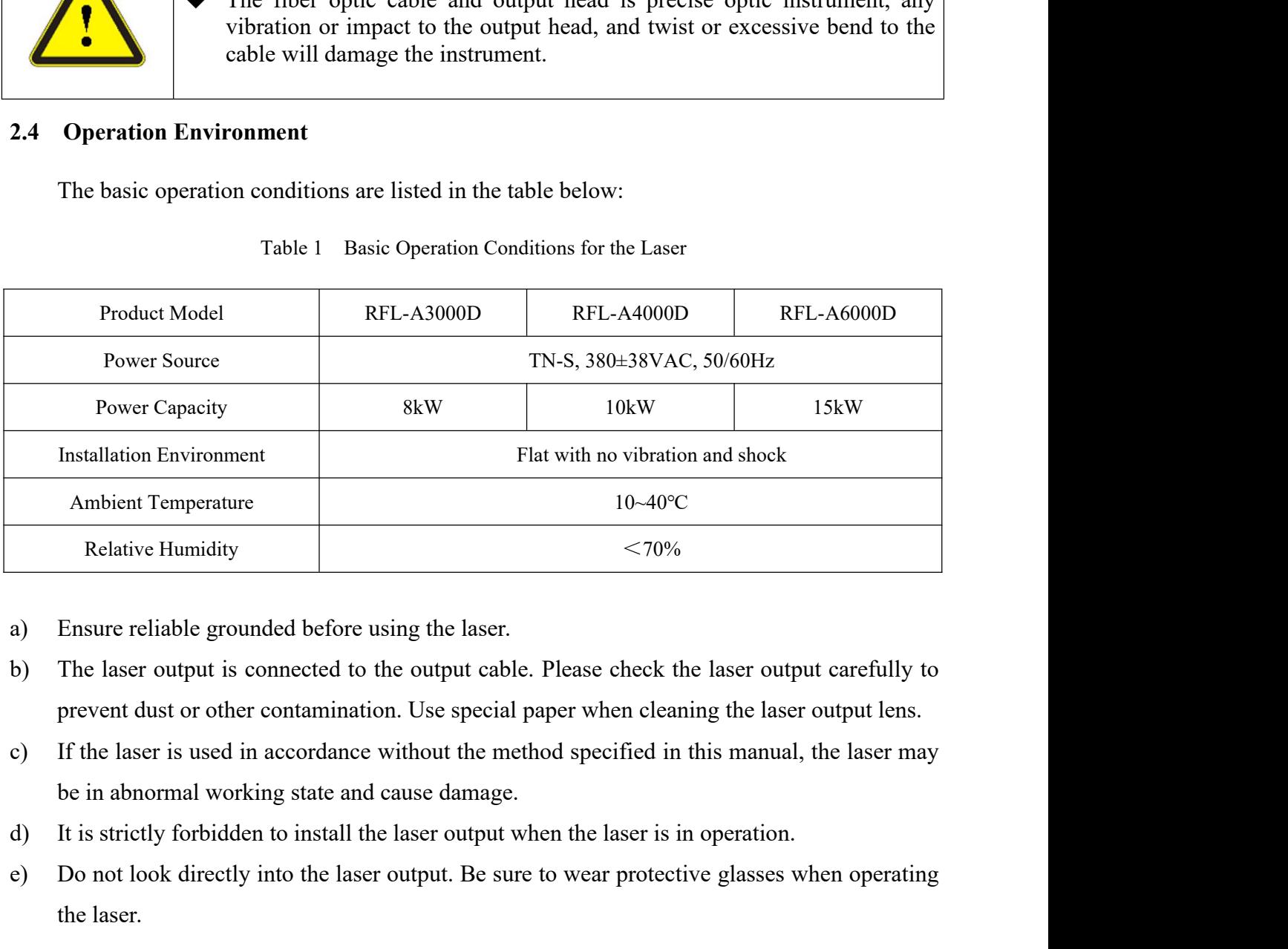

- 
- 
- Ensure reliable grounded before using the<br>The laser output is connected to the outpu<br>prevent dust or other contamination. Use s<br>If the laser is used in accordance without t<br>be in abnormal working state and cause da<br>It is s a) Ensure reliable grounded before using the laser.<br>
b) The laser output is connected to the output cable. Plear<br>
prevent dust or other contamination. Use special paper<br>
c) If the laser is used in accordance without the me
- 
- Relative Humidity<br>
a) Ensure reliable grounded before using the laser.<br>
b) The laser output is connected to the output cable. Please check the laser output carefully to<br>
prevent dust or other contamination. Use special pap a) The taset output to connected to the other check is tracted the those check the voltage of the aser output lens.<br>
(a) If the laser is used in accordance without the method specified in this manual, the laser may<br>
be in Solution the solution of the connect without the method specified in this manual, the laser may<br>be in abnormal working state and cause damage.<br>It is strictly forbidden to install the laser output when the laser is in opera

<span id="page-7-1"></span>

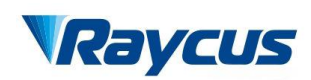

武汉锐科

- Wuxi Raycus Fiber Laser Technologies Co., Lie 1996.<br>
User Guide of Raycus 3000W ~6000W laser<br>
b) Failure to follow the instructions may cause malfunction and damage to the device, such<br>
damage is not covered by warranty.<br>
- Wuxi Raycus Fiber Las<br>
User Guide of Raycu<br>
Failure to follow the instructions may cause malfunction and damage is not covered by warranty.<br>
It is very important to ensure the cleanness of the calibrated las<br>
will cause ir vuxi Raycus Fiber Laser Technologies Co., Ltd.<br>
User Guide of Raycus 3000W~6000W laser<br>
b) Failure to follow the instructions may cause malfunction and damage to the device, such<br>
damage is not covered by warranty.<br>
c) It
- Wuxi Raycus Fiber Laser Technol<br>User Guide of Raycus 3000W<br>Failure to follow the instructions may cause malfunction and damage to<br>damage is not covered by warranty.<br>It is very important to ensure the cleanness of the calib **MACHITER ACCULES**<br>
Wuxi Raycus Fiber Laser Technologies Co., LACTUS<br>
User Guide of Raycus 3000W ~ 6000W laser<br>
damage is not covered by warranty.<br>
C) It is very important to ensure the cleanness of the calibrated laser o Wuxi Raycus Fiber Laser **Pechnologies** Co., Lucky Controllens paper to covered by warranty.<br>
The output damage to the device, such damage is not covered by warranty.<br>
It is very important to ensure the cleanness of the ca Failure to follow the instructions may cause malfunction and damage to the device, such damage is not covered by warranty.<br>It is very important to ensure the cleanness of the calibrated laser output head, otherwise it wil Failure to follow the instructions may cause malfunction and damage to the device, such<br>damage is not covered by warranty.<br>C) It is very important to ensure the cleanness of the calibrated laser output head, otherwise it<br> Failure to follow the instructions may cause malfunction and dama<br>damage is not covered by warranty.<br>It is very important to ensure the cleanness of the calibrated laser ou<br>will cause irreparable damage to the laser.<br>Pleas damage is not covered by warranty.<br>
2.6 It is very important to ensure the clean<br>
2.6 Vill cause irreparable damage to the las<br>
2.6 Please inspect the output head carefull<br>
2.6 Please inspect to cap the output head when<br>
2 carefully for dust or other contaminations. Use ap<br>sary. Do not touch the output lens at any time; as<br>d when it is not in use, and make sure the cap is cleare<br>instructions may result in the loss of laser power,<br>warranty.<br>T
- <span id="page-8-0"></span>

| lens paper to clean it if necessary. Do not touch the output lens at any time; as well as<br>remember to cap the output head when it is not in use, and make sure the cap is clean. |                                   |                   |                   |  |  |  |
|----------------------------------------------------------------------------------------------------|-----------------------------------|-------------------|-------------------|--|--|--|
| Failure to follow the specified instructions may result in the loss of laser power, and such                                                                                        |                                   |                   |                   |  |  |  |
| loss will not be covered by the warranty.                                                                                                    |                                   |                   |                   |  |  |  |
| <b>Specifications</b><br>2.6                                                                                                    |                                   |                   |                   |  |  |  |
|                                                                                                    | Properties of Products<br>Table 2 |                   |                   |  |  |  |
|                                                                                                    | <b>Optical Parameters</b>         |                   |                   |  |  |  |
| Model                                                                                                    | <b>RFL-A3000D</b>                 | <b>RFL-A4000D</b> | <b>RFL-A6000D</b> |  |  |  |
| Nominal Output Power (W)                                                                                                    | 3000                              | 4000              | 6000              |  |  |  |
| <b>Operation Modes</b>                                                                                                    |                                   | CW/Modulated      |                   |  |  |  |
| Polarization Orientation                                                                                                    |                                   | Random            |                   |  |  |  |
| Output Power Tunability(%)                                                                                                    | $10 - 100$                        |                   |                   |  |  |  |
| Emission Wavelength(nm)                                                                                                    |                                   | $915 \pm 10$      |                   |  |  |  |
| Output Power Instability(%)                                                                                                    |                                   | $\leq$ 3          |                   |  |  |  |
| Modulation Frequency(Hz)                                                                                                    | $50 - 5k$                         |                   |                   |  |  |  |
| Pilot Light Power(mW)                                                                                                    |                                   | $0.25 - 1$        |                   |  |  |  |
|                                                                                                    | <b>Output Cables Parameters</b>   |                   |                   |  |  |  |
| Output Header Type                                                                                                    | QBH<br><b>HQBH</b>                |                   |                   |  |  |  |
| Fiber Core Diameter( $\mu$ m)                                                                                                    | 600<br>800                        |                   |                   |  |  |  |
| Minimum Bending Diameters                                                                                                    | $\geq 400$<br>$\geqslant$ 500     |                   |                   |  |  |  |
| Half Angle of beam divergence (rad)                                                                                                    | $\leq 0.22$                       |                   |                   |  |  |  |
| Delivery Cable Length(m)                                                                                                    |                                   | 20(Customizable)  |                   |  |  |  |

Wuxi Raycus Fiber Laser Technologies Co., Ltd.<br>Us<u>er Guide of Raycus 3000W~6000W laser</u><br>武汉锐科 Wuxi Raycus Fiber Laser Technologies Co., Ltd.<br>User Guide of Raycus 3000W~6000W laser

武汉锐科

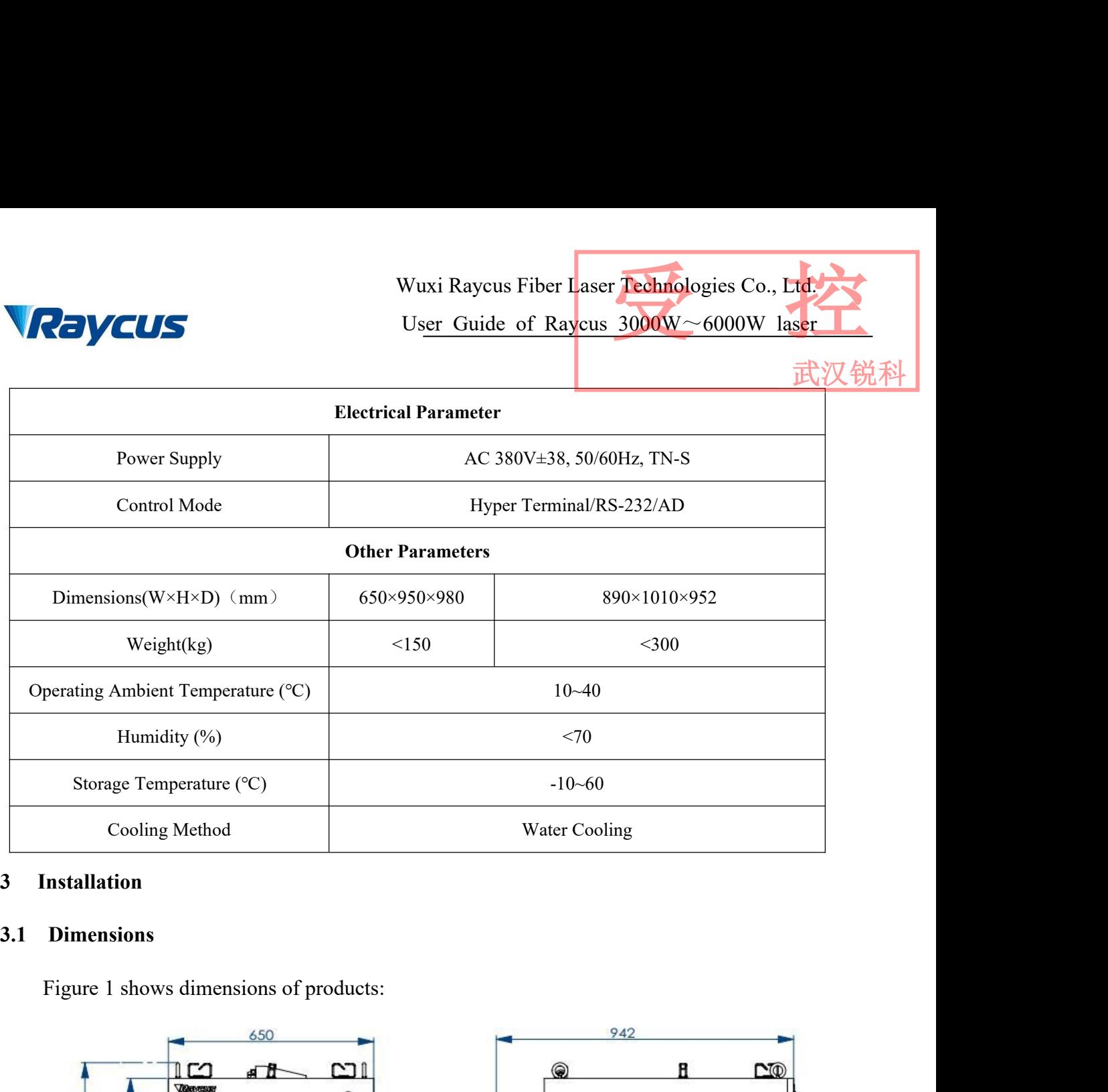

<span id="page-9-1"></span><span id="page-9-0"></span>

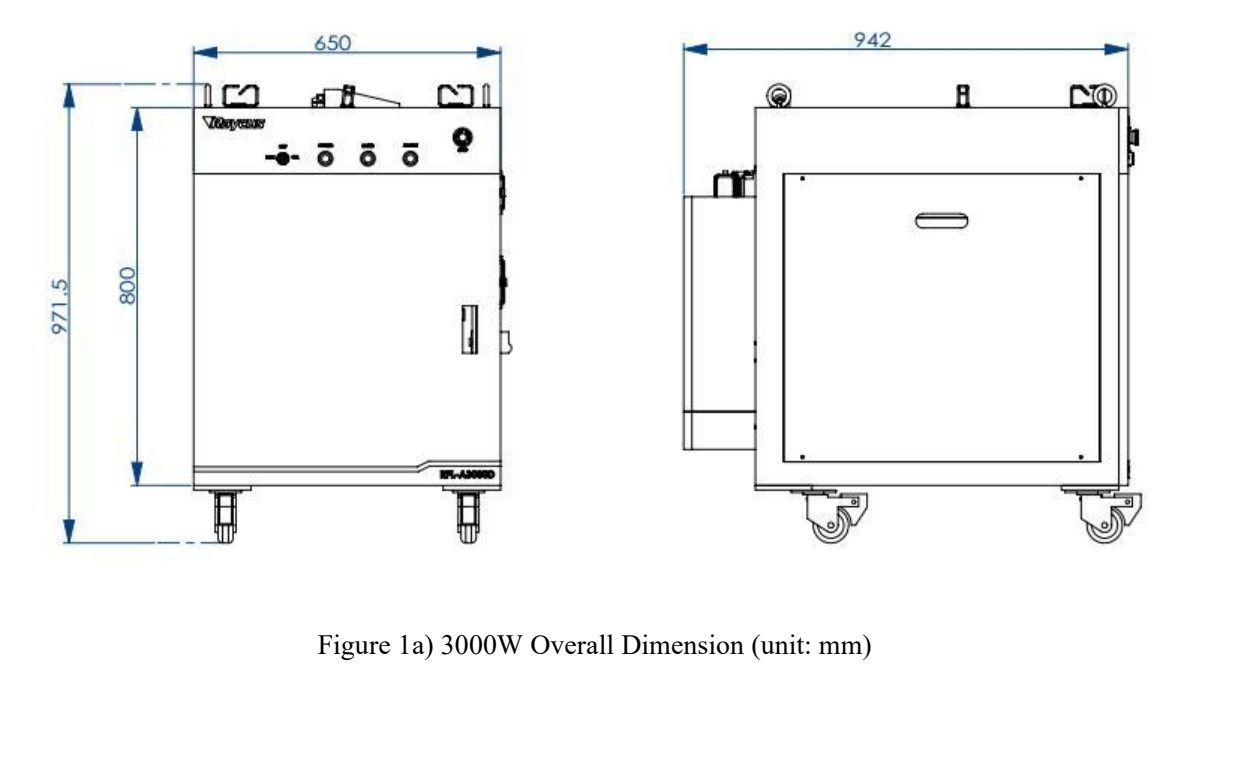

Wuxi Raycus Fiber Laser Technologies Co., Ltd.<br>User Guide of Raycus 3000W~6000W laser<br>武汉锐科 Wuxi Raycus Fiber Laser Technologies Co., Ltd.<br>Us<u>er Guide of Raycus 3000W~6000W laser</u><br>武汉锐科 Wuxi Raycus Fiber Laser Technologies Co., Ltd.<br>User Guide of Raycus 3000W~6000W laser Raycus 武 89C  $\mathbb{R}$  $\mathbb{Q}_{\mathbb{R}^{\mathbb{L}}}$  $\mathcal{F}$  $^{\circ}$ Verson  $\overline{(-6-6)}$  $\overline{\bullet}$ õ Figure 1b) 4000W, 6000W Overall Dimension (unit: mm) **3.2** Installation Procedure<br> **3.2** Installation Procedure<br>
B Place the product in an appropriate position, immobility Check if the power supply has the correct voltage ( Figure 1b) 4000W, 6000W Overall Dimension (unit: mm)<br>
3.2 Installation Procedure<br>
a) Place the product in an appropriate position, immobilize it if necessary.<br>
b) Check if the power supply has the correct voltage (AC 380± Figure 1b) 4000W, 6000W Overall Dimension (unit: mm)<br>
3.2 Installation Procedure<br>
a) Place the product in an appropriate position, immobilize it if necessary.<br>
b) Check if the power supply has the correct voltage (AC 380±3 Figure 1b) 4000W, 6000W Overall Dimension (unit: mm)<br> **Earth Line is connect to product in an appropriate** position, immobilize it if necessary.<br>
Check if the power supply has the correct voltage (AC 380±38V, 50/60Hz, TN-S Figure 1b) 4000W, 6000W Overall Dimension (unit: mm)<br>
3.2 Installation Procedure<br>
a) Place the product in an appropriate position, immobilize it if necessary.<br>
b) Check if the power supply has the correct voltage (AC 380±3

- <span id="page-10-0"></span>
- 
- 
- 
- Figure 1b) 4000W, 6000W Overall Dimension (unit: mm)<br>3.2 Installation Procedure<br>a) Place the product in an appropriate position, immobilize it if necessary.<br>b) Check if the power supply has the correct voltage (AC 380±38V, Figure 1b) 4000W, 6000W Overall Dimension (unit: mm)<br>
3.2 Installation Procedure<br>
a) Place the product in an appropriate position, immobilize it if necessary.<br>
b) Check if the power supply has the correct voltage (AC 380±3 Installation Procedure<br>
Place the product in an appropriate position, immobilize it if necessary.<br>
Check if the power supply has the correct voltage (AC 380±38V, 50/60Hz, TN-S), and the<br>
earth line is connected, make sure **Installation Procedure**<br>
Place the product in an appropriate position, immobilize it if ne<br>
Check if the power supply has the correct voltage  $(AC 380±3$ <br>
earth line is connected, make sure it is firm and reliable.<br>
Conne Figure the product in an appropriate position, immobilize it if necessary.<br>
b) Check if the power supply has the correct voltage (AC 380±38V, 50/60Hz, TN-S), and the earth line is connected, make sure it is firm and reliab
- 
- g) Check if the power supply has the correct voltage (AC 380±38V, 50/60Hz, TN-S), and the earth line is connected, make sure it is firm and reliable.<br>
c) Connect the power cable and control cable to the product when power earth line is connected, make sure it is firm and reliable.<br>Connect the power cable and control cable to the product when power supply is OFF.<br>Insert the water pipes into the inlet and outlet;<br>Check the output head and cle Connect the power cable and control cable to th<br>Insert the water pipes into the inlet and outlet;<br>Check the output head and clean it if necess<br>Raycus personnel or person authorized by Ray<br>the output cable may be contaminat h) The client can use four hooks or rollers at the top or bottom of the product as the product as the entire can use for the output cable may be contaminated.<br>
f) Prevent the delivery cable from treading, pinching or exces Check the output head and clean it if necessary. This procedure must be performed by Raycus personnel or person authorized by Raycus. Make sure the environment is clean, or the output cable may be contaminated.<br>Prevent the
- 

Wuxi Raycus Fiber Laser Technologies Co., Ltd.<br>User Guide of Raycus 3000W~6000W laser<br>武汉锐科 Wuxi Raycus Fiber Laser Technologies Co., Ltd.<br>User Guide of Raycus 3000W~6000W laser

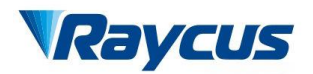

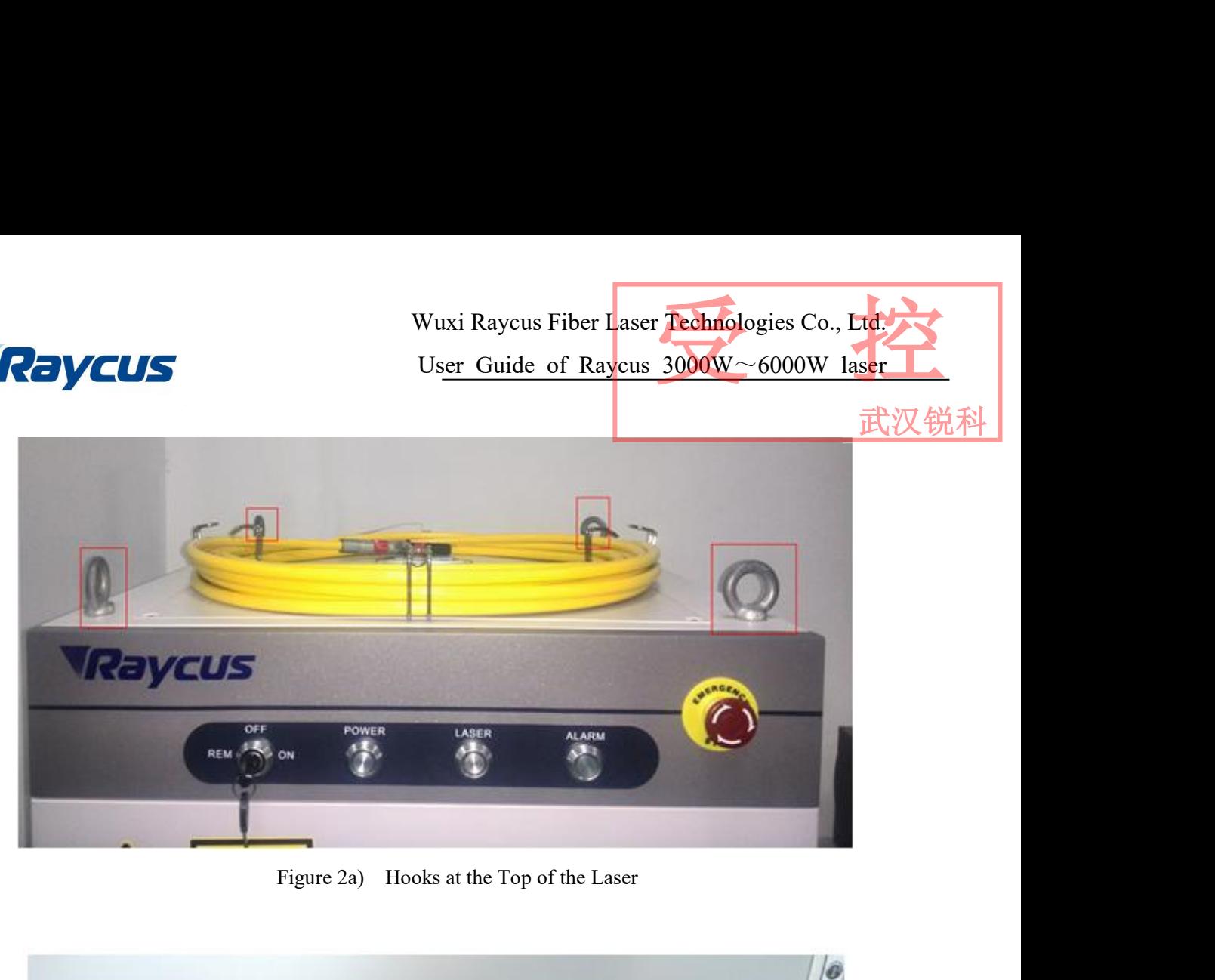

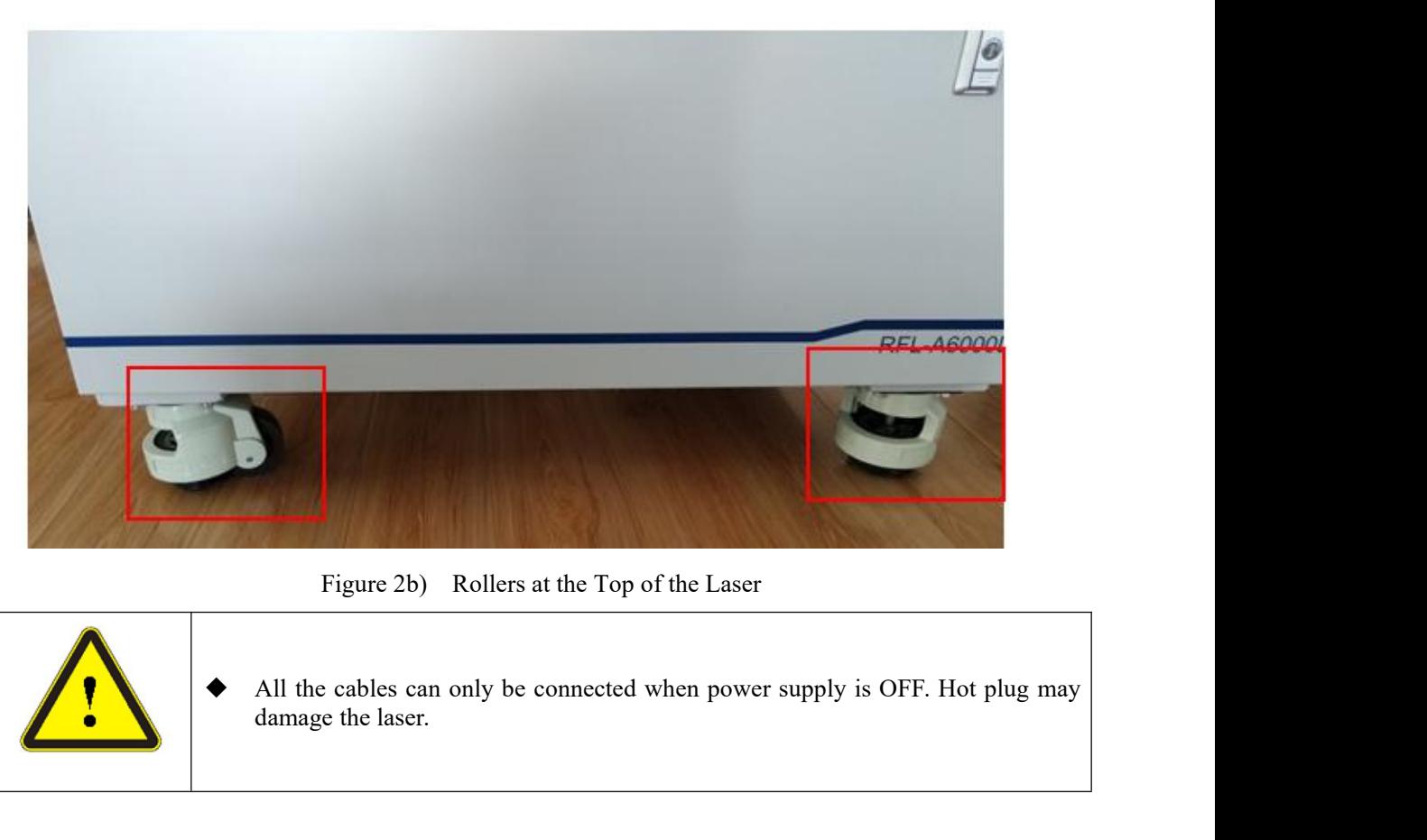

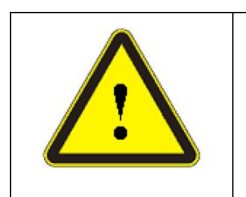

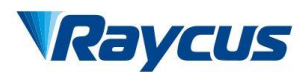

武汉

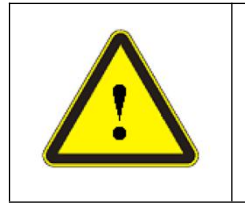

- The laser output optical cable should be kept as natural as possible and not be<br>
The laser output optical cable should be kept as natural as possible and not be<br>  $\bullet$  The too small bending radius of the output fiber cabl distorted.<br>The too small bending radius of the output fiber cable will damage the laser. Wuxi Raycus Fiber Laser **Technologies Co., Ltd.**<br>User Guide of Raycus 3000W 6000W laser.<br>
The laser output optical cable should be kept as natural as possible and not be<br>
distorted.<br>
★ The too small bending radius of the
- 

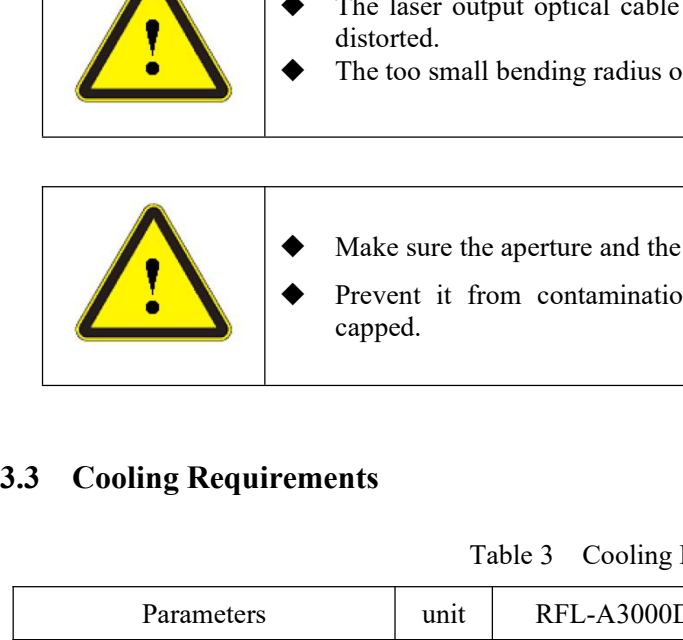

- <span id="page-12-0"></span>
- Make sure the aperture and the cavity of the processing head is clean.<br>
<br>
 The laser output optical cable should be kept as natural as possible and not be distorted.<br>
 The too small bending radius of the output fiber c • The laser output optical cable should be kept as natural as possible and not be distorted.<br>• The too small bending radius of the output fiber cable will damage the laser.<br>• Make sure the aperture and the cavity of the capped.

| capped.                                                                                                    |       |                                                                                             | Make sure the aperture and the cavity of the processing head is clean. | Prevent it from contamination; Or the aperture will be contaminated when |
|----------------------------------------------------------------------------------------------------|-------|---------------------------------------------------------------------------------------------|------------------------------------------------------------------------|--------------------------------------------------------------------------|
| <b>Cooling Requirements</b><br>3.3                                                                                                    |       |                                                                                             |                                                                        |                                                                          |
|                                                                                                    |       | <b>Cooling Requirements</b><br>Table 3                                                      |                                                                        |                                                                          |
| Parameters                                                                                                    | unit  | <b>RFL-A3000D</b>                                                                           | <b>RFL-A4000D</b>                                                      | RFL-A6000D                                                               |
| Cooling Capability Capability                                                                                                    | kW    | $\geq 6$ (2.4HP)                                                                            | $\geq$ 10 (4HP)                                                        | $\geq$ 14 (5.6HP)                                                        |
| Minimum Flow                                                                                                    | L/min | 25                                                                                          | 40                                                                     | 60                                                                       |
| Maximum Input Pressure                                                                                                    | Bar   | $4 - 6$                                                                                     |                                                                        |                                                                          |
| Pagoda-Shape Connectors                                                                                                    | mm    | Connect Inner<br>Outside Screw 3/4, Hose Connection $\Phi$ 25<br>Diameter Φ19<br>Water pipe |                                                                        |                                                                          |
| Water Chiller Categories                                                                                                    |       | dual-temperature control                                                                    |                                                                        |                                                                          |
| The water temperature setting of cooling system:<br>summer (Ambient temperature is higher than $30^{\circ}$ C) $25 \pm 0.5^{\circ}$ C.<br>a)<br>winter (Ambient humidity temperature is lower than $30^{\circ}$ C) $22 \pm 0.5^{\circ}$ C.<br>$\mathbf{b}$<br>Coolant requirements: |       |                                                                                             |                                                                        |                                                                          |
| The cooling water is pure water. It is recommended to use pure drinking water;<br>a)                                                                                                    |       |                                                                                             |                                                                        |                                                                          |
| In order to prevent mould growing that may lead to pipe blockage, we recommend to<br>$\mathbf{b}$<br>add alcohol about 10% of the total volume.                                                                                                    |       |                                                                                             |                                                                        |                                                                          |
| When the ambient temperature ranging between -10 $\degree$ c and 0 $\degree$ c, user need to add<br>$\mathbf{c})$                                                                                                    |       |                                                                                             |                                                                        |                                                                          |
|                                                                                                    |       |                                                                                             |                                                                        |                                                                          |

- 
- 

- 
- 
- water temperature setting of cooling system:<br>summer (Ambient temperature is higher than  $30^{\circ}$ C)  $25\pm0.5^{\circ}$ C.<br>winter (Ambient humidity temperature is lower than  $30^{\circ}$ C)  $22\pm0.5^{\circ}$ C.<br>ant requirements:<br>The coolin The water temperature setting of cooling system:<br>
a) summer (Ambient temperature is higher than 30°C) 25±0.5°C.<br>
b) winter (Ambient humidity temperature is lower than 30°C) 22±0.5°C.<br>
Coolant requirements:<br>
a) The cooling water temperature setting of cooling system:<br>summer (Ambient temperature is higher than 30°C) 25±0.5°C.<br>winter (Ambient humidity temperature is lower than 30°C) 22±0.5°C.<br>lant requirements:<br>The cooling water is pure water

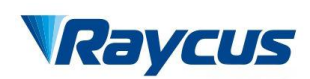

武汉锐科

Wuxi Raycus Fiber Laser Technologies Co., Ltd.<br>
User Guide of Raycus 3000W~6000W laser<br>
d) When the ambient temperature below -10℃, user must use dual-cooling water chiller,<br>
and ensure continuity of work.<br>
Other require Wuxi Raycus Fiber Laser<br>
User Guide of Raycus 3<br>
When the ambient temperature below -10<sup>°</sup>C, user must use du<br>
and ensure continuity of work.<br>
Find the requirements for chiller:<br>
When starting the cooling system for the fi

- Wuxi Raycus Fiber Laser Technologie<br>
User Guide of Raycus  $3000 \text{W} \sim 60$ <br>
d) When the ambient temperature below -10°C, user must use dual-cooling<br>
and ensure continuity of work.<br>
Other requirements for chiller:<br>
a) When Wuxi Raycus Fiber Laser Technologies Co., Ltd.<br>User Guide of Raycus 3000W ~6000W laser<br>d) When the ambient temperature below -10 °C, user must use dual-cooling water chiller,<br>and ensure continuity of work.<br>Other requireme Wuxi Raycus Fiber Laser **Technologies Co., Ltd.**<br>User Guide of Raycus 3000W~6000W laser<br>When the ambient temperature below -10°C, user must use dual-cooling water chiller,<br>and ensure continuity of work.<br>For requirements f Wuxi Raycus Fiber Laser **Technologies** Co., Lidentify User Guide of Raycus 3000W - 6000W laser<br>When the ambient temperature below -10°C, user must use dual-cooling water chiller,<br>and ensure continuity of work.<br>For require User C<br>When the ambient temperature below -10°C<br>and ensure continuity of work.<br>Frequirements for chiller:<br>When starting the cooling system for the fit<br>the joint for water leakage. The external w<br>according to the inlet (IN) **b**<br> **b**<br> **c** When the ambient temperature below -10°C, user must use dual-cooling water chiller,<br>
other requirements for chiller:<br> **a**) When starting the cooling system for the first time, check the entire water system a When the ambient temperature below -10 °C, user must use dual-cooling water chiller,<br>and ensure continuity of work.<br>r requirements for chiller:<br>When starting the cooling system for the first time, check the entire water s and ensure continuity of work.<br>
Exercuirements for chiller:<br>
When starting the cooling system for the first time, check the entire water sy<br>
the joint for water leakage. The external water pipe must be installed and c<br>
acc Other requirements for chiller:<br>
a) When starting the cooling system for the first time, check the entire water system and<br>
the joint for water leakage. The external water pipe must be installed and connected<br>
according to When starting the cooling system for the first time, check the entire water system and<br>the joint for water leakage. The external water pipe must be installed and connected<br>according to the inlet (IN) and outlet (OUT) by th the joint for water leakage. The external water pipe must be i<br>according to the inlet (IN) and outlet (OUT) by the laser. Other<br>work properly.<br>If you will not use the laser for a long time, water must be em<br>and then both t
- 
- The state of the laser for a long time, water must be emptied from the product,<br>
the inlet and outlet must be blocked with the nuts we provide. Failure to<br>
ead to permanent equipment damage.<br>
ustomer is empting the coolin ise the laser for a long time, water must be emptied from the product,<br>e inlet and outlet must be blocked with the nuts we provide. Failure to<br>o permanent equipment damage.<br>mer is empting the cooling water of the laser wat the inlet and outlet must be blocked with the nuts we provide. Failure to<br>o permanent equipment damage.<br>mer is empting the cooling water of the laser water-cooling system,<br>pressed gas with pressure less than 0.5mpa, otherw

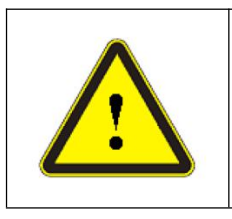

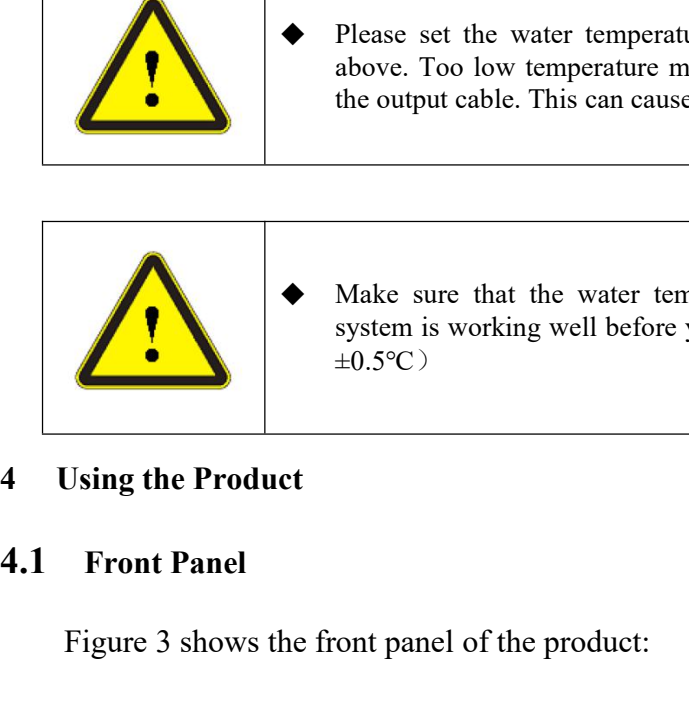

Sompressed gas with pressure less than 0.5mpa, otherwise it will cause<br>alamage to the chiller.<br>  $\blacktriangleright$  Please set the water temperature in strictly accordance with the requirements<br>
above. Too low temperature may lead to stem of the chiller.<br>
Please set the water temperature in strictly accordance with the requirements<br>
above. Too low temperature may lead to condensation on the laser module and<br>
the output cable. This can cause serious dam  $\pm 0.5$ °C) Make sure that the water temperature reaches the set point system is working well before you start the laser.(summer: 25.<br>  $\pm 0.5^{\circ}$ C)<br>
Using the Product<br>
Front Panel<br>
Figure 3 shows the front panel of the product:

<span id="page-13-1"></span><span id="page-13-0"></span>

Wuxi Raycus Fiber Laser Technologies Co., Ltd.<br>User Guide of Raycus 3000W~6000W laser

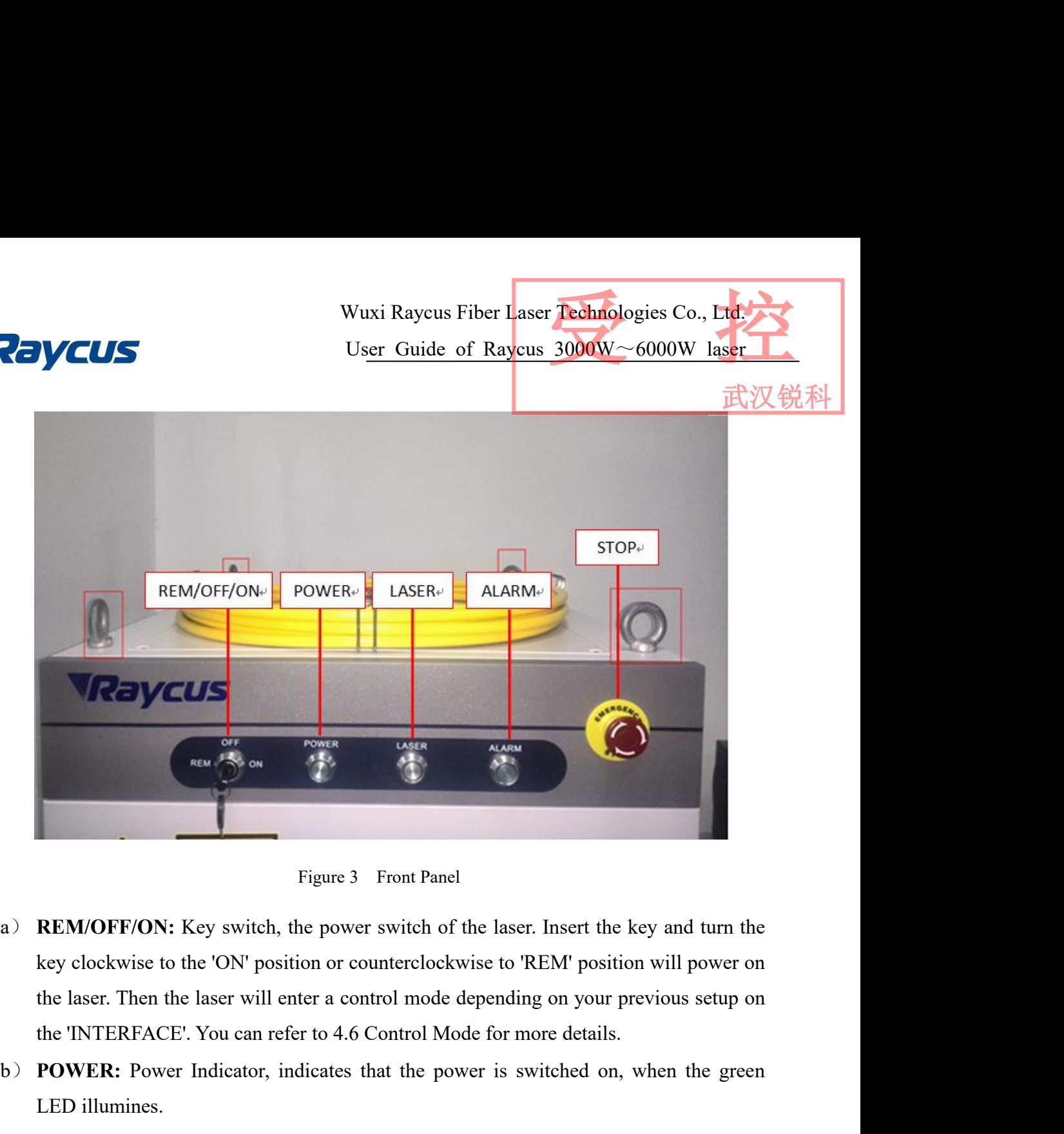

Raycus

- **EXECUTE:** Power SP Front Panel<br> **POWER:** Power SP Front Panel<br>
REM/OFF/ON: Key switch, the power switch of the laser. Insert the key and turn the<br>
key clockwise to the 'ON' position or counterclockwise to 'REM' position w Figure 3 Fro<br>
REM/OFF/ON: Key switch, the power sw<br>
key clockwise to the 'ON' position or counte<br>
the laser. Then the laser will enter a control<br>
the 'INTERFACE'. You can refer to 4.6 Cont<br>
POWER: Power Indicator, indicate Figure 3 Front Panel<br> **REM/OFF/ON:** Key switch, the power switch of the laser. Insert the key and turn the<br>
key clockwise to the 'ON' position or counterclockwise to 'REM' position will power on<br>
the laser. Then the laser Figure 3 Front Panel<br>
a) **REM/OFF/ON:** Key switch, the power switch of the laser. Insert the key and turn the<br>
key clockwise to the 'ON' position or counterclockwise to 'REM' position will power on<br>
the laser. Then the las (a) **REM/OFF/ON:** Key switch, the power switch of the laser. Insert the key and turn the key elockwise to the 'ON' position or counterclockwise to 'REM' position will power on the laser. Then the laser will enter a control key clockwise to the 'ON' position or counterclockwise to 'REM' position will<br>the laser. Then the laser will enter a control mode depending on your previous<br>the 'INTERFACE'. You can refer to 4.6 Control Mode for more detai
- 
- 
- 
- 
- **f**) **f** the laser. Then the laser will enter a control mode depending on your previous setup on the 'INTERFACE'. You can refer to 4.6 Control Mode for more details.<br> **b**) **POWER:** Power Indicator, indicates that the power the 'INTERFACE'. You can refer to 4.6 Control Mode for more details.<br> **POWER:** Power Indicator, indicates that the power is switched on, when the green<br>
LED illumines.<br> **LASER:** Laser emission indicator, RED, illuminates w **POWER:** Power Indicator, indicates that the power is switched on, when LED illumines.<br>LASER: Laser emission indicator, RED, illuminates when laser emission is on<br>**ALARM:** Alarm indicator, YELLOW, indicates an error condit

<span id="page-15-0"></span>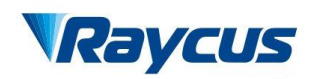

武汉锐利

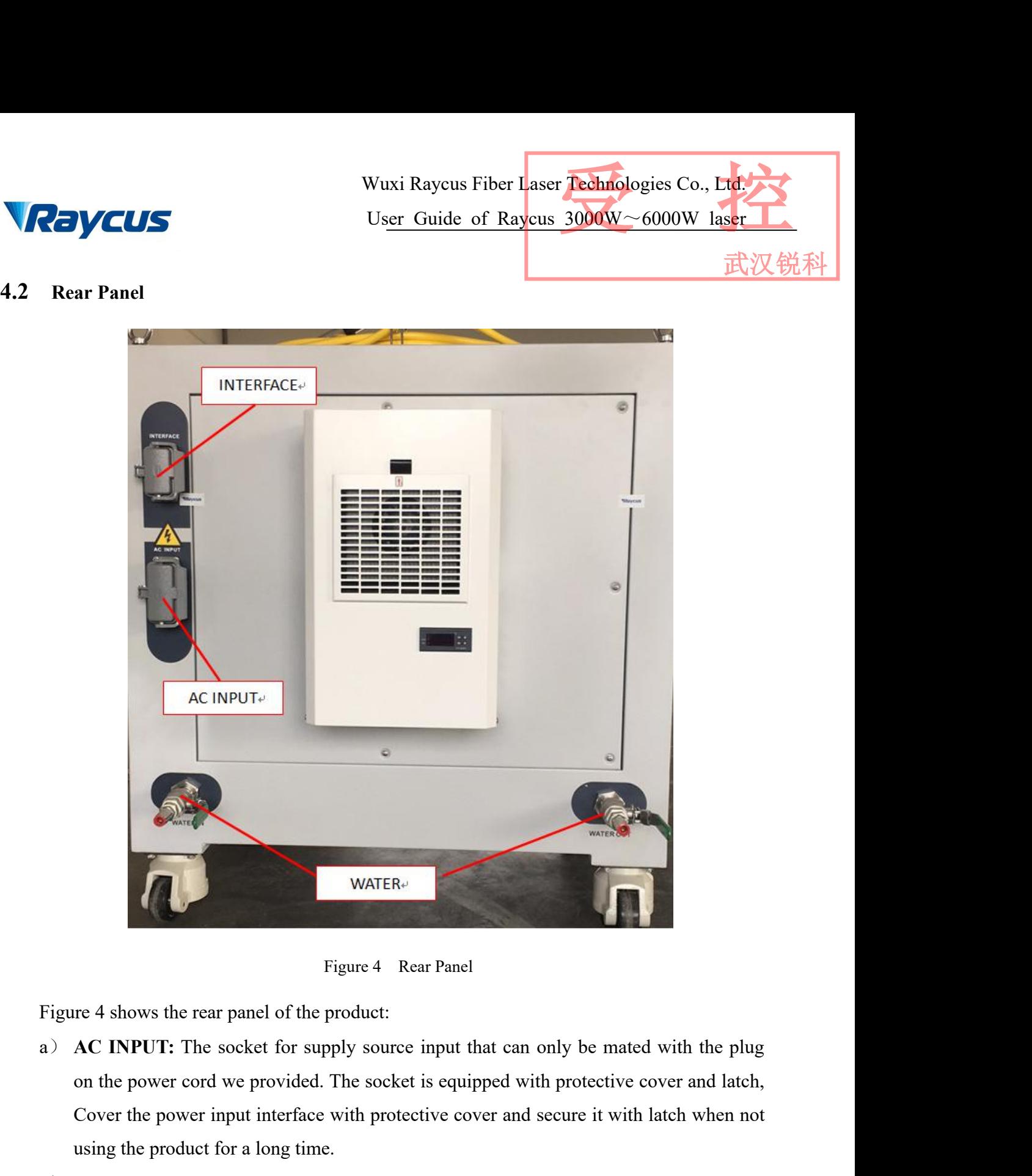

- Examples 19 WATER-<br>Cover the power care panel of the product:<br>Cover the power cord we provided. The socket is equipped with protective cover and latch,<br>Cover the power input interface with protective cover and secure it wi WATER<sup>4</sup><br>
Figure 4 Rear Panel<br>
re 4 shows the rear panel of the product:<br> **AC INPUT:** The socket for supply source input that can only be<br>
on the power cord we provided. The socket is equipped with protect<br>
Cover the power Figure 4 Rear Panel<br>
Figure 4 shows the rear panel of the product:<br>
a) **AC INPUT:** The socket for supply source input that can only be mated with the plug<br>
on the power cord we provided. The socket is equipped with protect
- Figure 4 Rear Panel<br>re 4 shows the rear panel of the product:<br>AC INPUT: The socket for supply source input that can only be mated with the plug<br>on the power cord we provided. The socket is equipped with protective cover an Figure 4 Rear Panel<br>
AC INPUT: The socket for supply source input that can only be mated with the plug<br>
on the power cord we provided. The socket is equipped with protective cover and latch,<br>
Cover the power input interfac re 4 shows the rear panel of the product:<br>
AC INPUT: The socket for supply source input that can only be mated with the plug<br>
on the power cord we provided. The socket is equipped with protective cover and latch,<br>
Cover th AC INPUT: The socket for supply source input that can only be mated with the plug<br>on the power cord we provided. The socket is equipped with protective cover and latch,<br>Cover the power input interface with protective cover

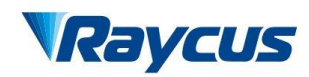

武汉锐科

Waxi Raycus Fiber Laser **Technologies Co., Ltd.**<br>User Guide of Raycus 3000W~6000W laser<br>C) **WATER:** Pagoda-Shape Connectors, water inlet and outletare used for cooling water<br>inflow and outflow.<br>The laser side panel circuit Wuxi Raycus<br>
User Guide<br>
User Guide<br>
WATER: Pagoda-Shape Connectors, water inle<br>
inflow and outflow.<br>
laser side panel circuit breaker is shown in figure Wuxi Rayeus Fiber Laser Technologies Co., Ltd.<br>User Guide of Rayeus 3000W~6000W laser<br>c) WATER: Pagoda-Shape Connectors, water inlet and outletare used for cooling water<br>inflow and outflow.<br>The laser side panel circuit bre

laser.

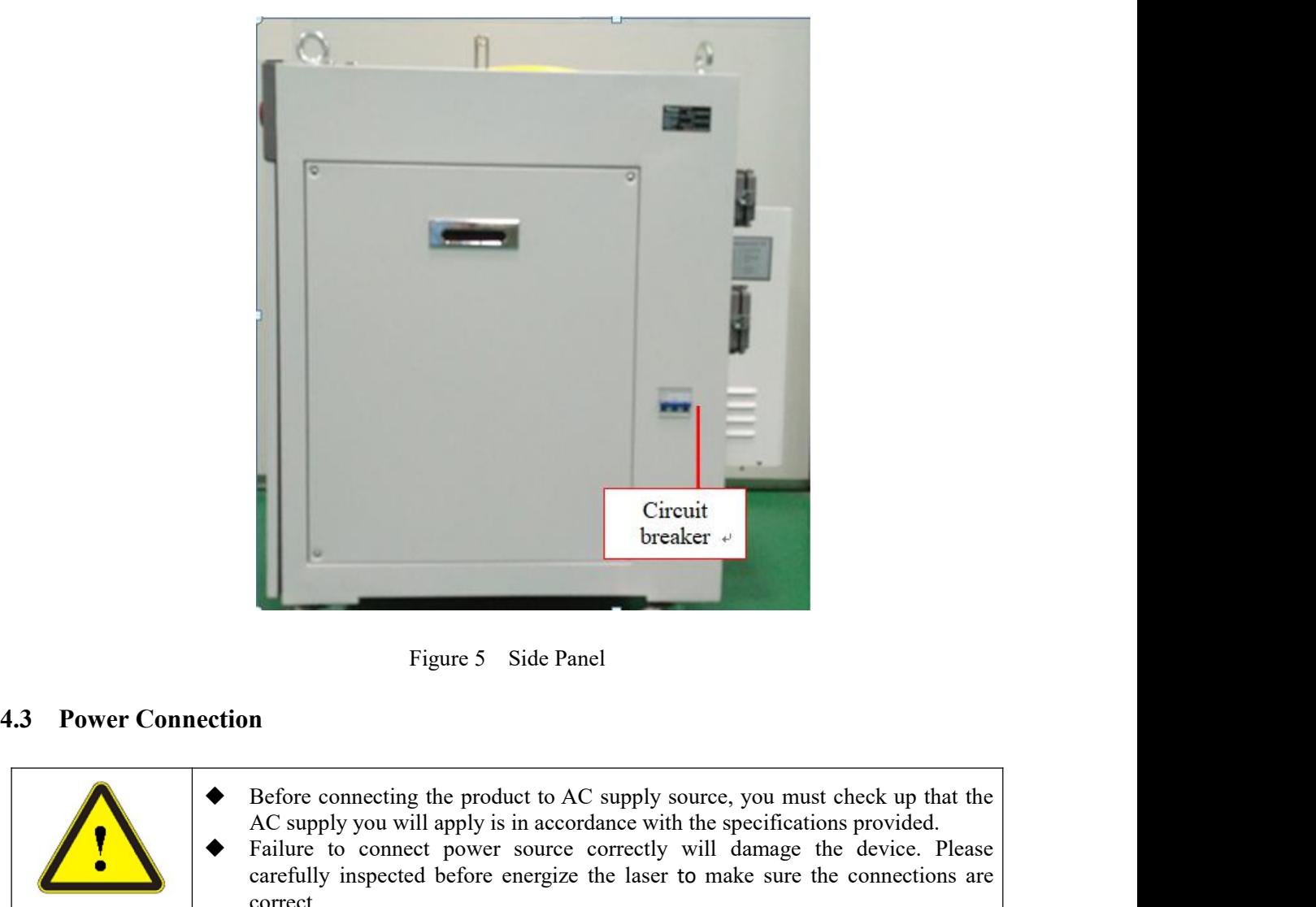

<span id="page-16-0"></span>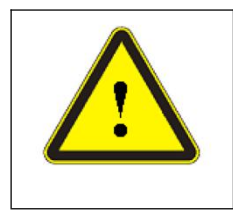

Circuit<br>
Supply the supply supply supply supply<br>
Tigure 5 Side Panel<br>
AC supply you will apply is in accordance with the specifications provided.<br>
Failure to connect power source correctly will damage the device. Please<br>
c Figure 5 Side Panel<br>
Figure 5 Side Panel<br>
Figure 5 Side Panel<br>
A Before connecting the product to AC supply source, you must check up that the<br>
A G supply you will apply is in accordance with the specifications provided.<br> Figure 5 Side Panel<br>
Figure 5 Side Panel<br> **n**<br>
Before connecting the product to AC supply source, you must check up that the<br>
AC supply you will apply is in accordance with the specifications provided.<br>
Failure to connect correct Figure 5 Side Panel<br>
Power Connection<br>
As Effore connecting the product to AC supply source, you must check up that the<br>
AC supply you will apply is in accordance with the specifications provided.<br>
Ac supply is matcomate w

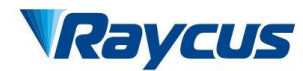

武汉锐

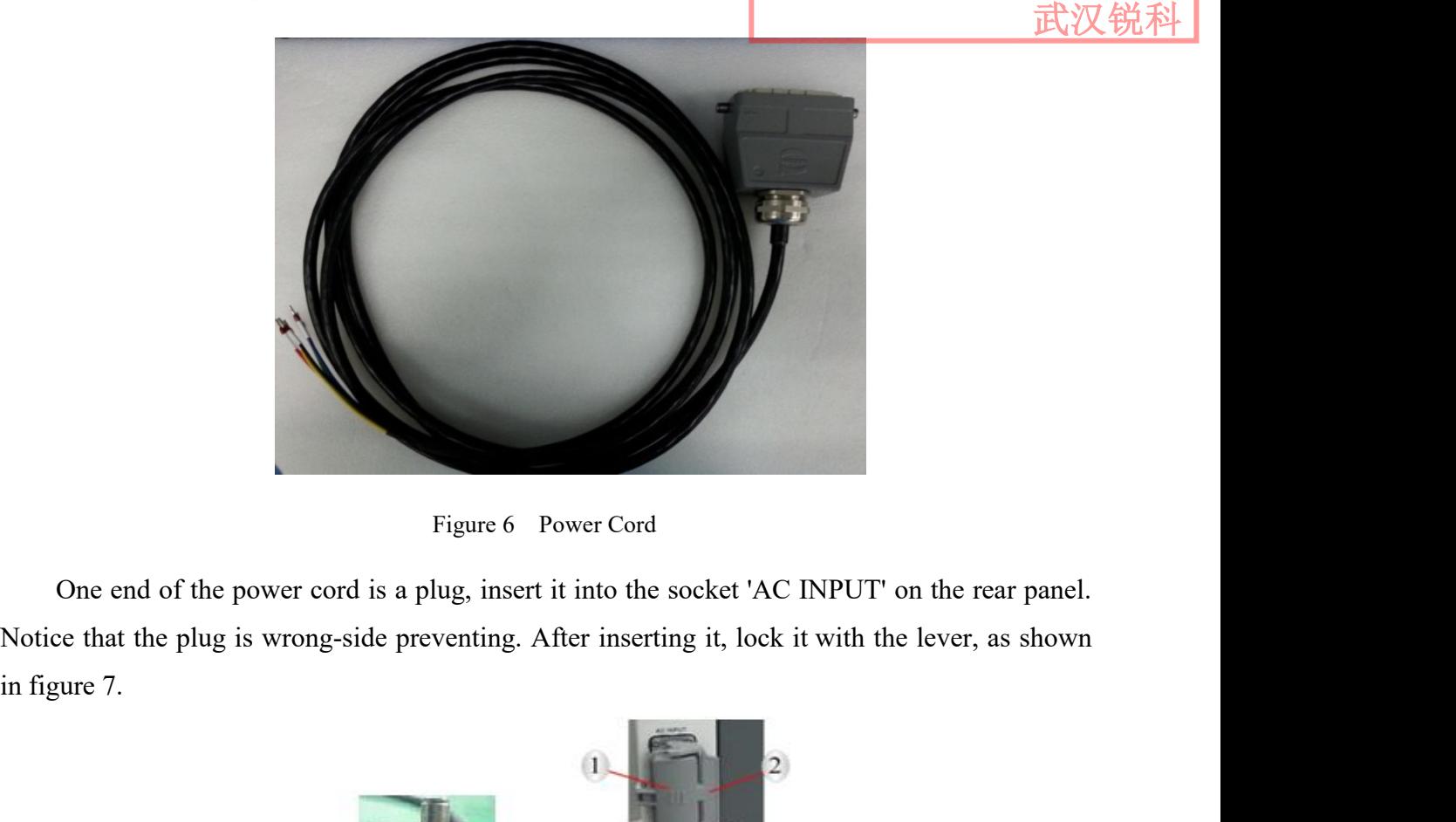

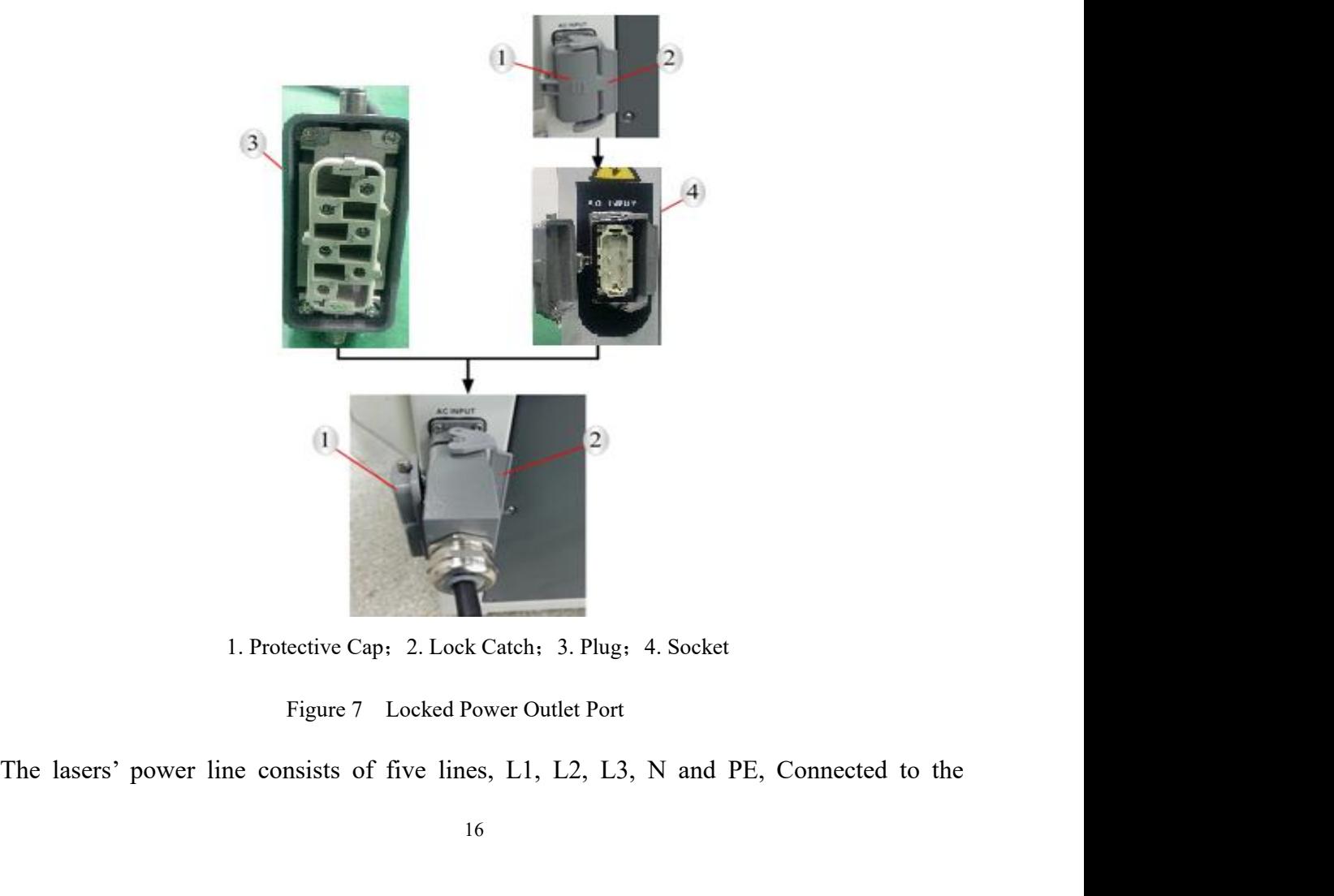

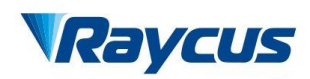

Wuxi Raycus Fiber Laser Technologies Co., Ltd.<br>User Guide of Raycus 3000W~6000W laser<br>武汉锐科 Wuxi Raycus Fiber Laser Technologies Co., Ltd.<br>Us<u>er Guide of Raycus 3000W~6000W laser</u><br>B. must connect as shown in table 4. 380VAC. Before the laser is powered up, Users must connect as shown in table 4.<br>
Tabel Pin Number Color Definition<br>
Label Pin Number Color Definition<br>
Label Pin Number Color Definition<br>
Label Pin Number Color Definition<br> Wuxi Raycus Fiber Laser Technologies Co., Ltd.<br>User Guide of Raycus 3000W~6000W laser

武汉

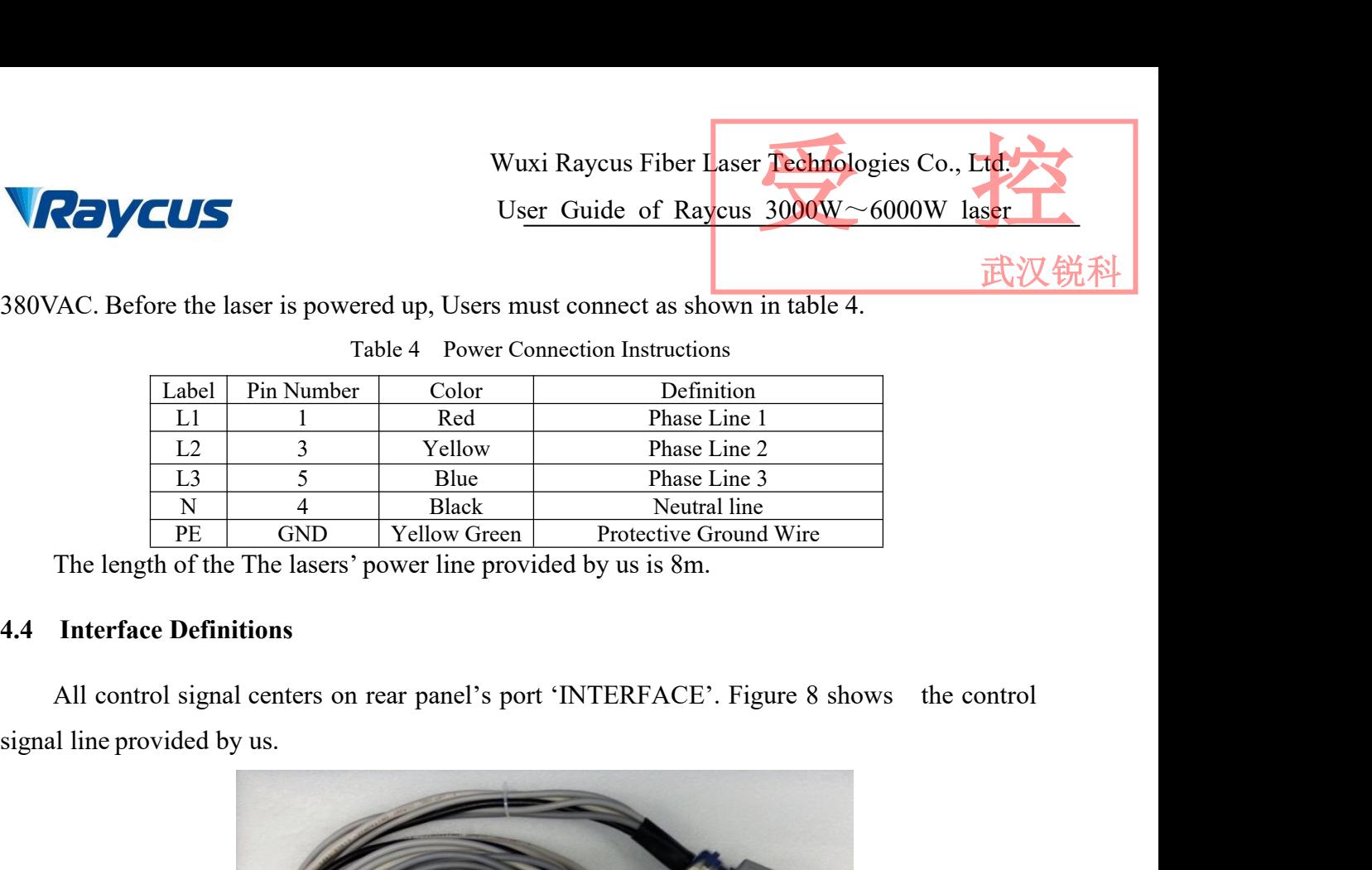

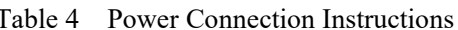

<span id="page-18-0"></span>

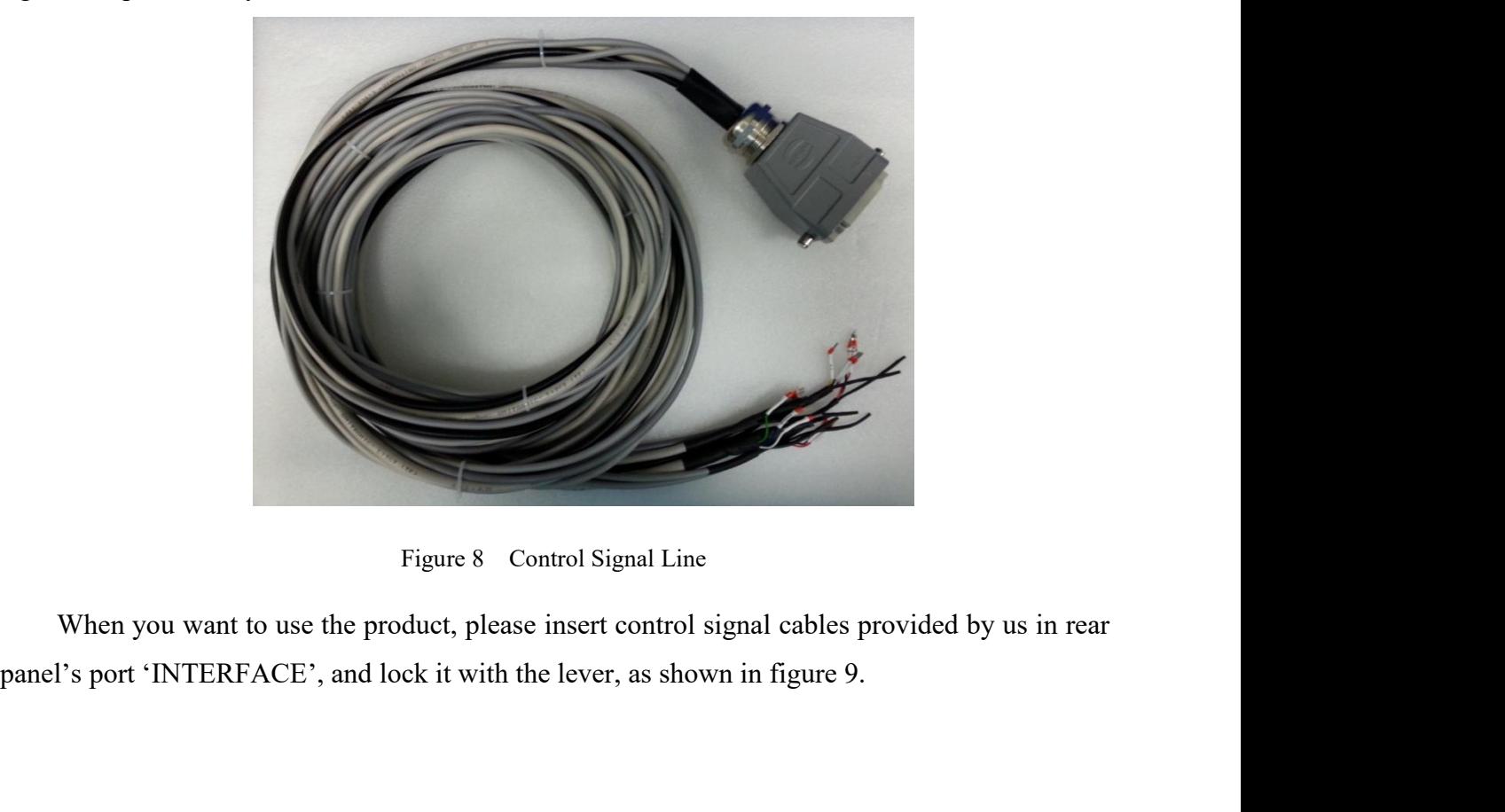

Raycus

Wuxi Raycus Fiber Laser Technologies Co., Ltd.<br>User Guide of Raycus 3000W~6000W laser<br>武汉锐科 Wuxi Raycus Fiber Laser Technologies Co., Ltd.<br>Us<u>er Guide of Raycus 3000W~6000W laser</u><br>1 Wuxi Raycus Fiber Laser Technologies Co., Ltd.<br>User Guide of Raycus 3000W~6000W laser

武汉锐科

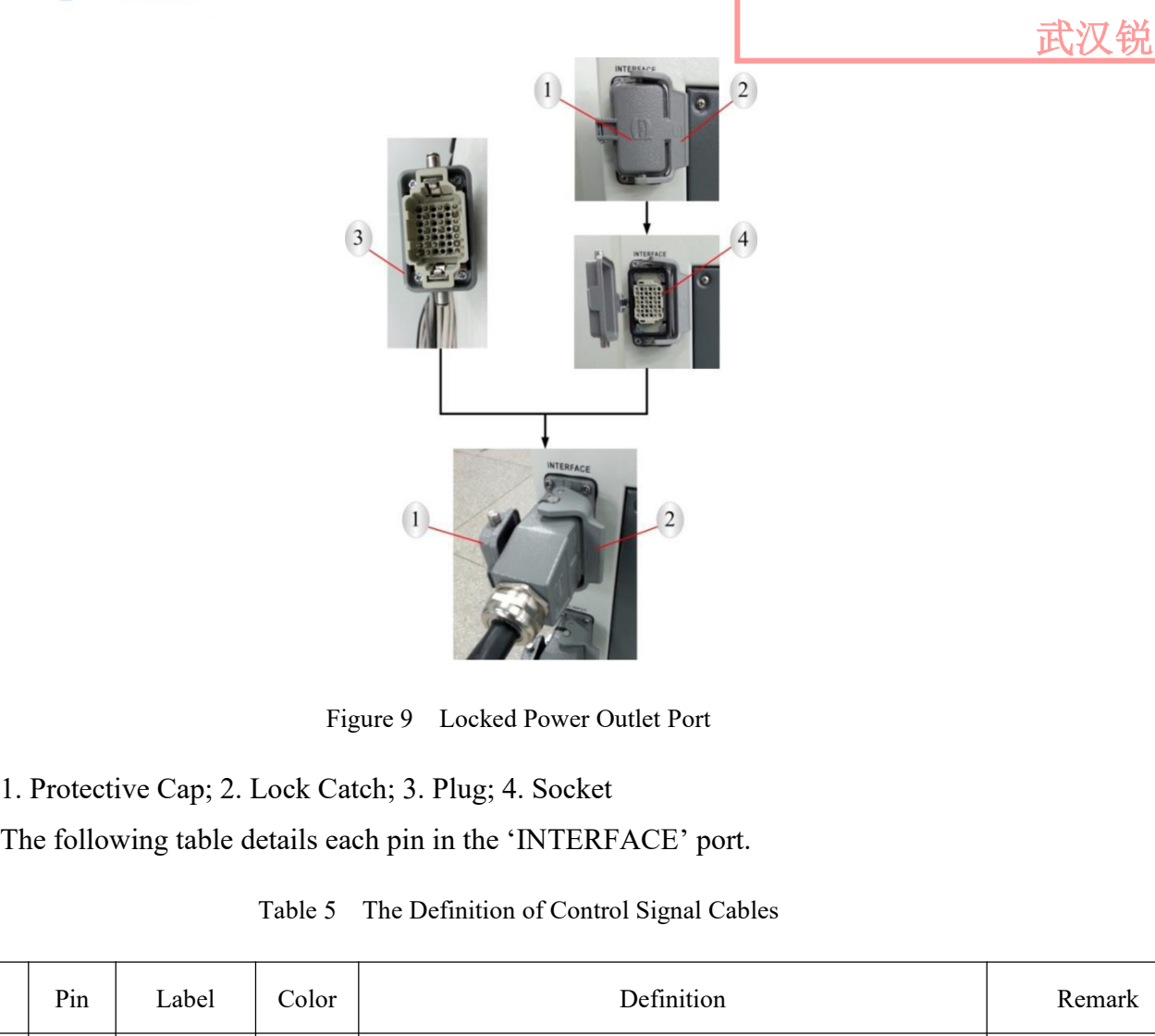

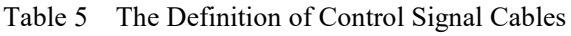

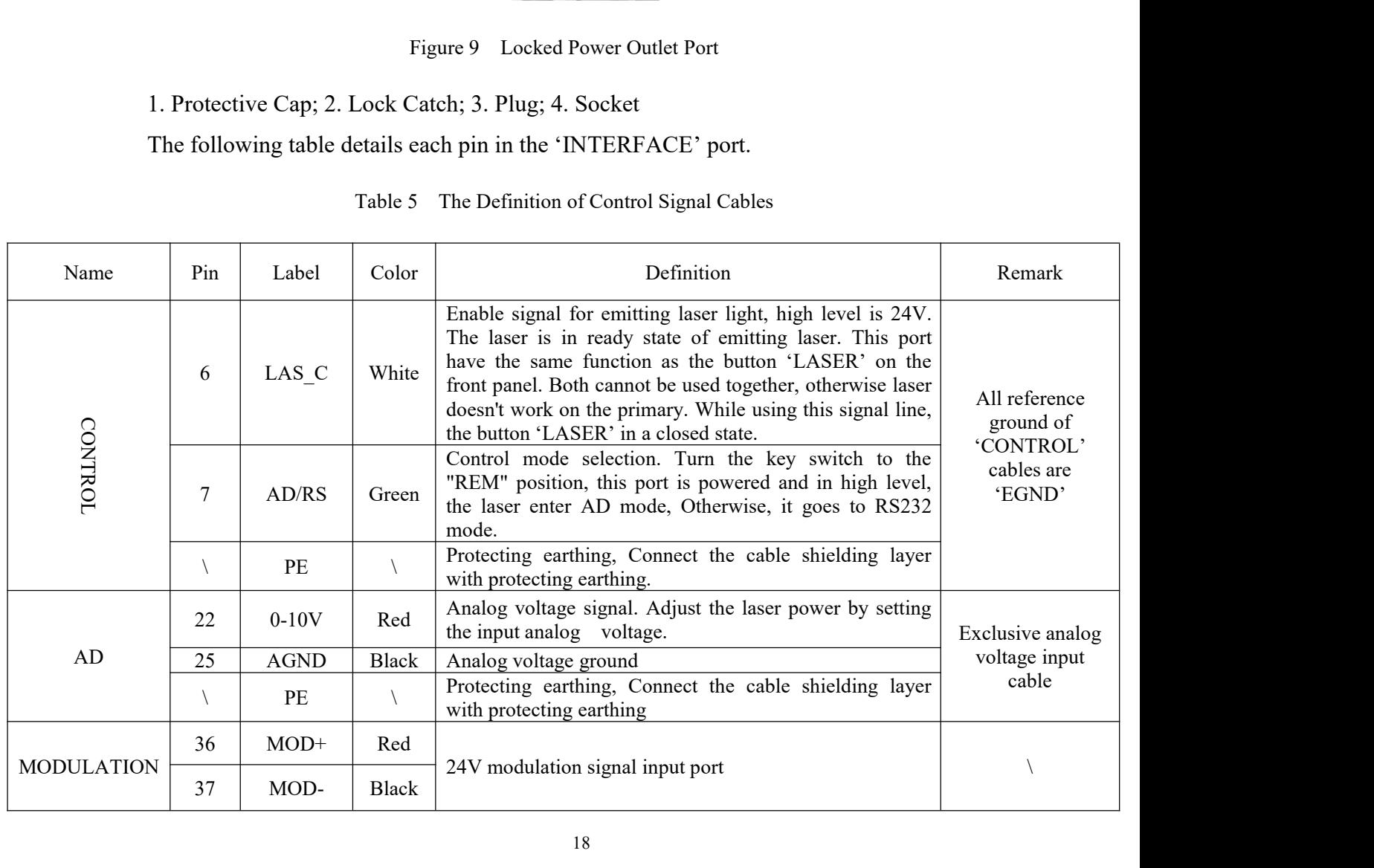

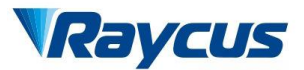

Wuxi Raycus Fiber Laser Technologies Co., Ltd.<br>User Guide of Raycus 3000W~6000W laser<br>武汉锐科 Wuxi Raycus Fiber Laser Technologies Co., Ltd.<br>User Guide of Raycus 3000W~6000W laser

武汉锐科

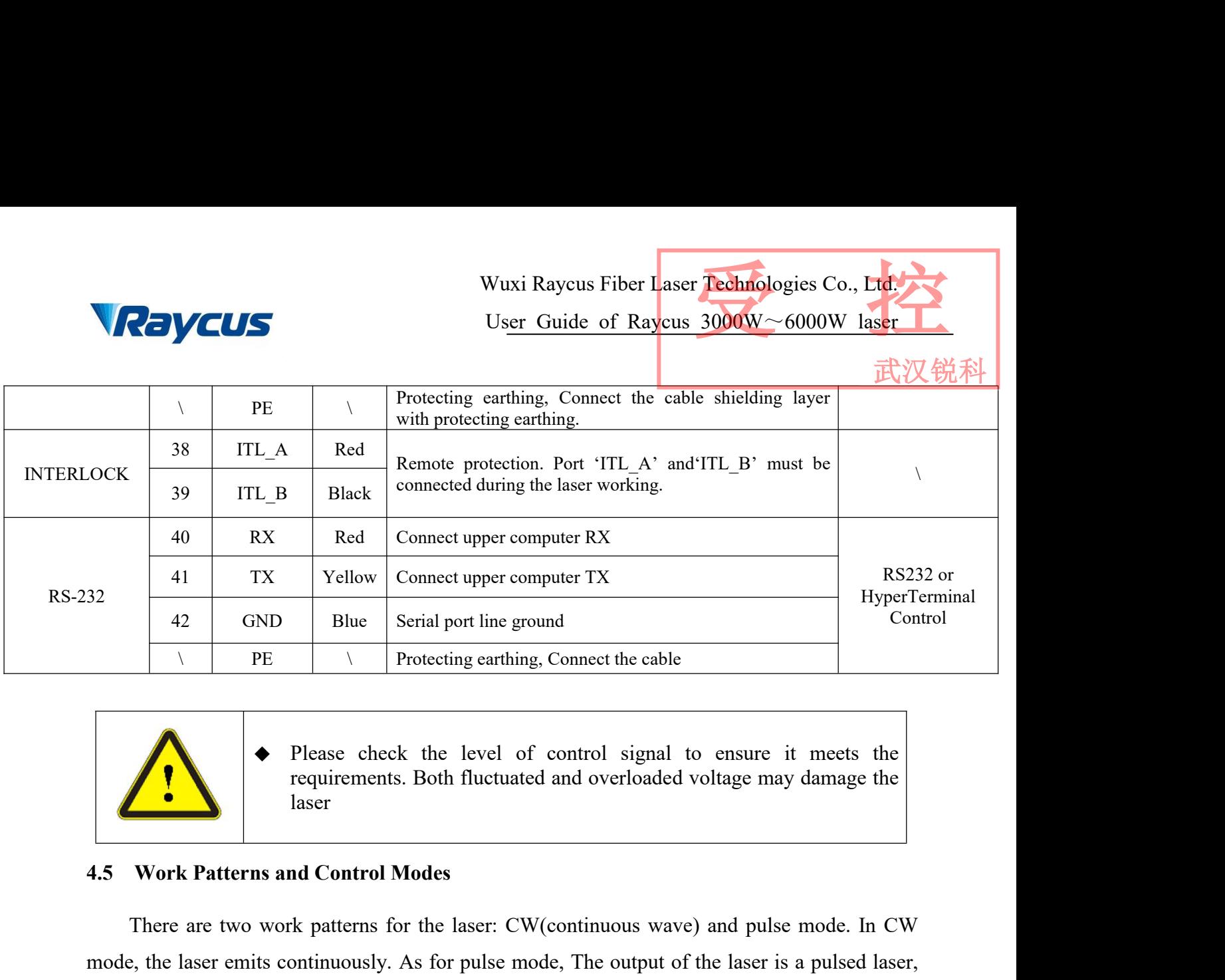

<span id="page-20-0"></span>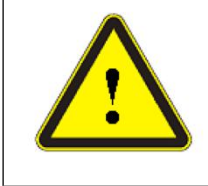

laser

There are two work patterns for the laser: CW(continuous wave) and pulse mode. In CW<br>
There are two work patterns for the laser: CW(continuous wave) and pulse mode. In CW<br>
There are two work patterns for the laser: CW(cont mode, the laser emits control Modes<br>There are two work patterns and Control Modes<br>There are two work patterns for the laser: CW(continuous wave) and pulse mode. In CW<br>mode, the laser emits continuously. As for pulse mode, The Please check the level of control signal to ensure it meets the requirements. Both fluctuated and overloaded voltage may damage the laser<br>4.5 Work Patterns and Control Modes<br>There are two work patterns for the laser: C

There are three control modes to choose from, namely hyperterminal mode, RS-232 mode and control modes to choose from, namely hyperterminal mode, RS-232 mode and control modes to choose from, namely hyperterminal mode, RS-Figure ences the level of control signal to ensure it meets the<br>requirements. Both fluctuated and overloaded voltage may damage the<br>laser<br>fiere are two work patterns for the laser: CW(continuous wave) and pulse mode. In CW **External control modes**<br>There are two work patterns for the laser: CW(continuous wave) and pulse mode. In CW<br>mode, the laser emits continuously. As for pulse mode, The output of the laser is a pulsed laser,<br>transform the **4.5 Work Patterns and Control Modes**<br>There are two work patterns for the laser: CW (continuous wave) and pulse mode. In CW<br>mode, the laser emits continuously. As for pulse mode, The output of the laser is a pulsed laser,<br> 4.5 Work Patterns and Control Modes<br>
There are two work patterns for the laser: CW(continuous wave) and pulse mode. In CW<br>
mode, the laser emits continuously. As for pulse mode, The output of the laser is a pulsed laser,<br> There are two work patterns for the laser: CW(continuous wave) and pulse mode. In CW mode, the laser emits continuously. As for pulse mode, The output of the laser is a pulsed laser, transform the waveform by setting frequ mode, the laser emits continuously. As for pulse mode, The output of the laser is a pulsed la<br>transform the waveform by setting frequency, duty ratio and the percentage of power.<br>There are three control modes to choose fro transform the waveform by setting frequency, duty ratio and the p<br>There are three control modes to choose from, namely hype<br>and AD mod. Hyperterminal mod is fundamental mode , Both R<br>external control mode. As for hyperterm Figure 10 shows the selection of control mode.<br>Figure 10 shows the selection, manner and control mode. As for hyperterminal mode and RS-232 mode and a<br>nal control mode. As for hyperterminal mode and RS-232 mode, All parame

<span id="page-20-1"></span>

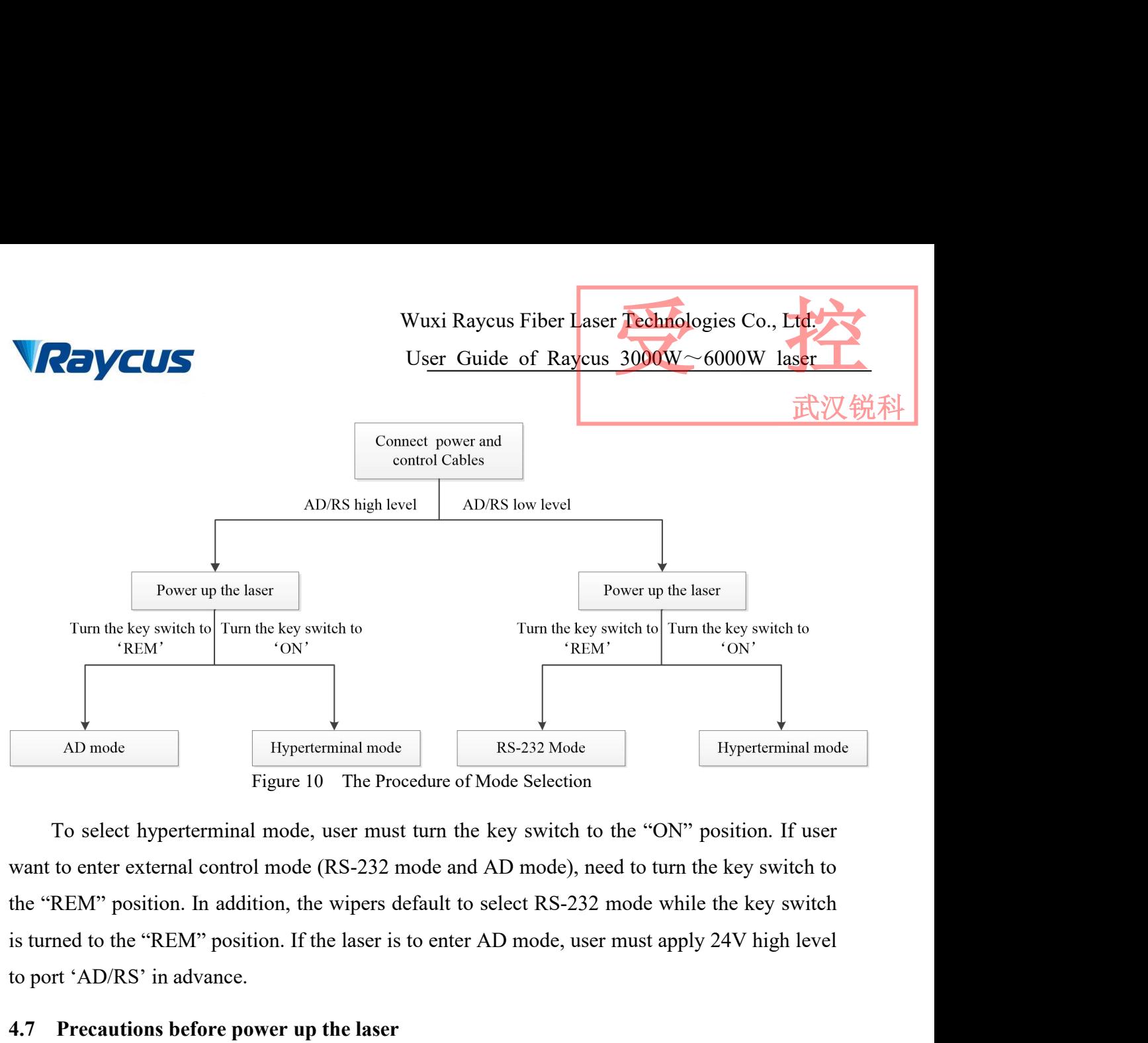

AD mode<br>
Hyperterminal mode<br>
Figure 10 The Procedure of Mo<br>
To select hyperterminal mode, user must turn the ke<br>
want to enter external control mode (RS-232 mode and Al<br>
the "REM" position. In addition, the wipers default AD mode<br>
Hyperterminal mode<br>
Figure 10 The Procedure of Mode Selection<br>
To select hyperterminal mode, user must turn the key switch to the "ON<br>
want to enter external control mode (RS-232 mode and AD mode), need to turn<br>
t Figure 10 The Procedure of Mode Selection<br>To select hyperterminal mode, user must turn the key switch to the "ON" position. If user<br>to enter external control mode (RS-232 mode and AD mode), need to turn the key switch to<br>R To select hyperterminal mode, user must turn the key switch to the "ON" position. If user<br>want to enter external control mode (RS-232 mode and AD mode), need to turn the key switch to<br>the "REM" position. In addition, the w the "REM" position. In addition, the wipers default to select RS-232 mode while the key switch<br>
is turned to the "REM" position. If the laser is to enter AD mode, user must apply 24V high level<br>
to port 'AD/RS' in advance. med to the "REM" position. If the laser is to enter AD mode, user must apply 24V hist 'AD/RS' in advance.<br> **Precautions before power up the laser**<br>
Before power up the laser absort the laser's condition meets the following

- requirements.
- 
- 
- to port 'AD/RS' in advance.<br>
4.7 Precautions before power up the laser<br>
Before power up the laser, Check if the laser's condition mea<br>
a) Power line and control line is connected properly an<br>
requirements.<br>
b) Enable signa d.<br> **4.7 Precautions before power up the laser**<br>
Before power up the laser, Check if the laser's condition meets the following requirements:<br>
a) Power line and control line is connected properly and voltage meets the produ **Precautions before power up the laser**<br>
Before power up the laser, Check if the laser's condition meets the following requirements.<br>
Power line and control line is connected properly and voltage meets the product<br>
require system. A. **4.8 Hyperterminal Mode** is a tool for Windows PC. In this mode, we cannote the position port's Pin 6 'LAS\_C' on the rear panel is low level.<br>
4.8 **Hyperterminal Mode** is a tool for Windows communicularly extend.<br>
4.8 Enable signal button on the front panel is in the position of release and 'INTERFACE'<br>port's Pin 6 'LAS\_C' on the rear panel is low level.<br>'Interlock' is in good condition.<br>Complete the water cooling system, The chiller st controlled by windows PC. In this mod, user can set up all parameters and view fault records.<br>
20 Therlock' is in good condition.<br>
20 Complete the water cooling system, The chiller start work and water is at appropriate<br>
2

<span id="page-21-0"></span>

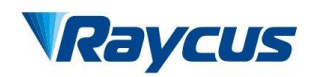

## 武汉锐利

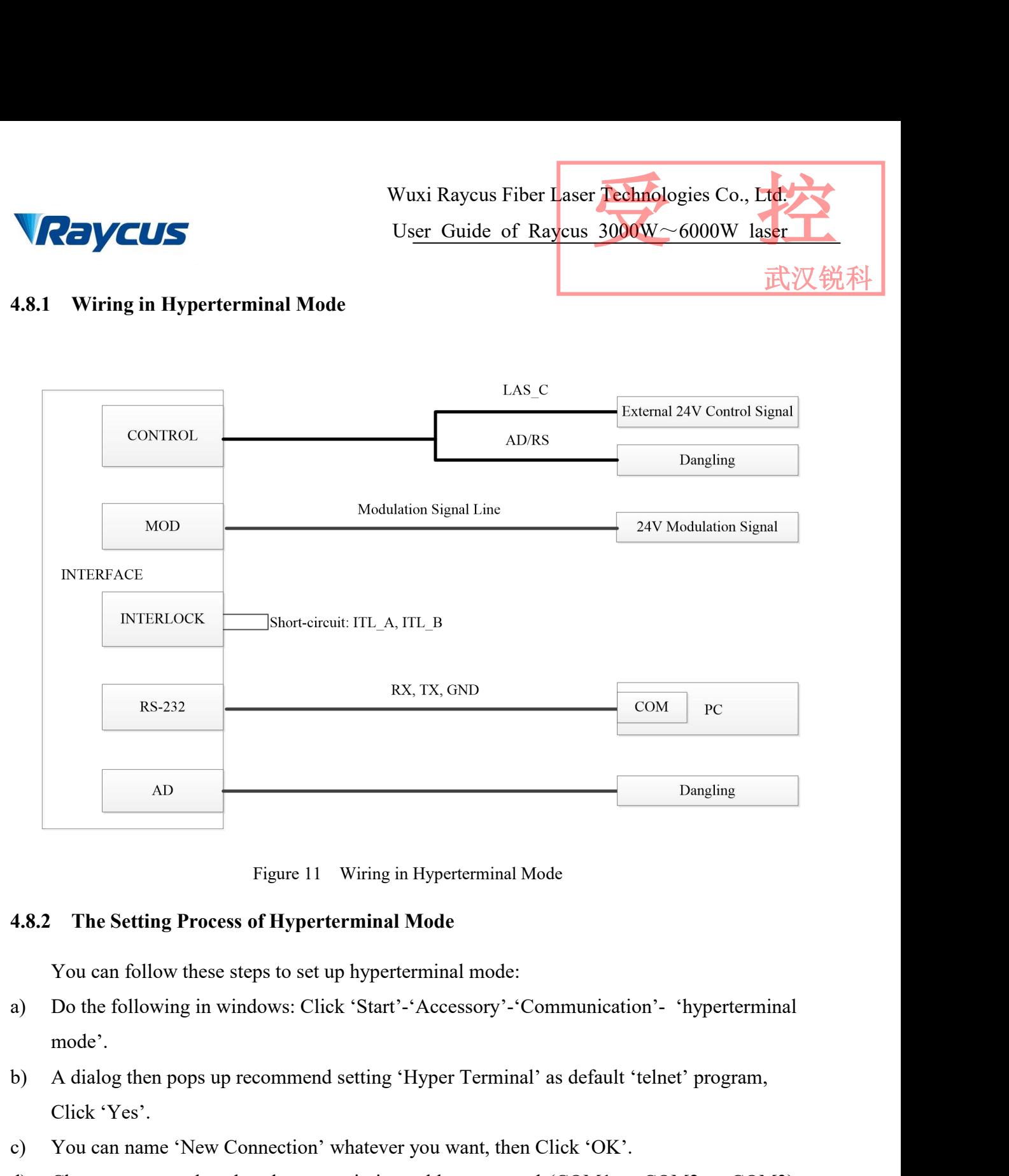

- mode'. Figure 11 Wiring in 1<br>
The Setting Process of Hyperterminal M<br>
You can follow these steps to set up hyperter<br>
Do the following in windows: Click 'Start'-'<br>
mode'.<br>
A dialog then pops up recommend setting 'H<br>
Click 'Yes'.<br>
- 
- 
- Figure 11 Wiring in Hyperterminal Mode<br>
4.8.2 The Setting Process of Hyperterminal Mode<br>
You can follow these steps to set up hyperterminal mode:<br>
a) Do the following in windows: Click 'Start'-'Accessory'-'Communication'- Transmittant and the transmission cable<br>
The Setting Process of Hyperterminal Mode<br>
You can follow these steps to set up hyperterminal mode:<br>
a) Do the following in windows: Click 'Start'-'Accessory'-'Communication'- 'hype
- The Setting Process of Hyperterminal Mode<br>
You can follow these steps to set up hypertermina<br>
Do the following in windows: Click 'Start'-'Acce<br>
mode'.<br>
A dialog then pops up recommend setting 'Hyper<br>
Click 'Yes'.<br>
You can From an indiversity is the COM portern and the COM portern and the COM portern and the COM portern and the COM port and parameters. The COM port and parameters. Baud Rate 9600, Data length 8, Parity check-off, Stop bit 1, Do the following in windows: Click 'Start'-'Accessory'-'Communicat<br>mode'.<br>A dialog then pops up recommend setting 'Hyper Terminal' as default<br>Click 'Yes'.<br>You can name 'New Connection' whatever you want, then Click 'OK'<br>Ch mode'.<br>
A dialog then pops up recommend setting 'Hyper Terminal' as default 'telnet' pr<br>
Click 'Yes'.<br>
You can name 'New Connection' whatever you want, then Click 'OK'.<br>
Choose port number that the transmission cable conne

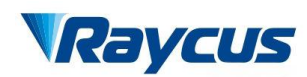

Wuxi Raycus Fiber Laser Technologies Co., Ltd.<br>User Guide of Raycus 3000W~6000W laser<br>武汉锐科 Wuxi Raycus Fiber Laser Technologies Co., Ltd.<br>Us<u>er Guide of Raycus 3000W~6000W laser</u><br>|-<br>| 武汉锐科 Wuxi Raycus Fiber Laser Techno<br>
User Guide of Raycus 3000W<br>
4.8.3 **Operations in Hyperterminal Mode.**<br>
a) Turn the key switch to 'ON', The laser is electrified, Green indicator 'POV<br>
b) Waiting for 10s until the internal m Wuxi Raycus Fiber Laser Technologies Co., Ltd.<br>User Guide of Raycus 3000W ~ 6000W laser<br>4.8.3 Operations in Hyperterminal Mode.<br>a) Turn the key switch to 'ON', The laser is electrified, Green indicator 'POWER' is on.<br>b) W Wuxi Raycus Fiber Laser Fechnologies Co., Etc.<br>
4.8.3 Operations in Hyperterminal Mode.<br>
a) Turn the key switch to 'ON', The laser is electrified, Green indicator 'POWER' is on.<br>
b) Waiting for 10s until the internal main Wuxi Raycus Fiber Laser Technologies Co., Ltd.<br>User Guide of Raycus 3000W~6000W laser

武汉锐利

- 
- 
- 
- <span id="page-23-0"></span>
- c) Enter user interface through following the prompts in hyperterminal. Wuxi Raycus Fiber Laser Technologies Co., Ltd.<br>
4.8.3 Operations in Hyperterminal Mode.<br>
a) Turn the key switch to 'ON', The laser is electrified, Green indicator 'POWER' is on.<br>
b) Waiting for 10s until the internal main WUXI Raycus Fiber Laser **Fechnologies** Co., Ed.<br>
1.8.3 Operations in Hyperterminal Mode.<br>
a) Turn the key switch to 'ON', The laser is electrified, Green indicator 'POWER' is on.<br>
b) Waiting for 10s until the internal mai

**CONTROVISY USED CONTROVER CONTROVED USED CONTROVED CONTROVER THE REARCT CONTROVER THE REARCT OF USE CONTROVER THE VALUE OF THE REARCT OF THE REARCT OF THE REARCT OF THE REARCT OF THE REARCT OF THE REARCT CONTROVER (USER B Operations in Hyperterminal Mode.**<br>
Turn the key switch to 'ON', The laser is electrified, Green indicator 'POWER' is on.<br>
Waiting for 10s until the internal main control board circuit initialization is completed.<br>
E **4.8.3 Operations in Hyperterminal Mode.**<br>
a) Turn the key switch to 'ON', The laser is electrified, Green indicator 'POWER' is on.<br>
b) Waiting for 10s until the internal main control board circuit initialization is compl a) Turn the key switch to 'ON', The laser is electrified, Green indicator 'POWER'<br>
b) Waiting for 10s until the internal main control board circuit initialization is comp<br>
c) Enter user interface through following the prom b) Waiting for 10s until the internal main control b<br>c) Enter user interface through following the prom<br>d) Users according to need to choose work pattern<br>e) Trigger enable signal for emitting laser light (p<br>or pin 6 'LAS\_C

Ency about moralism in the model in the relation may be the related parameters.<br>
Trigger enable signal for emitting laser light (press enable signal button on the front panel<br>
or pin 6 'LAS\_C' on the rear panel is high lev communication protocol, user can set operating parameter and switch optical shutter.<br>
Trigger enable signal for emitting laser light (press enable signal button on the front panel<br>
or pin 6 'LAS\_C' on the rear panel is hig Figure external in the emitting laser light (please signal battom of the findit particle or pin 6 'LAS\_C' on the rear panel is high level)<br>
Note: click '3' or '4' on pattern user interface, then enter external control mode Note: click '3' or '4' on pattern user interface, then enter<br>mode, the laser is set in the same way as CW mode, just adds a<br>modulating signal, through 'MODULATION' cable.<br>4.9 RS-232 Mode<br>RS232 belongs to external control m

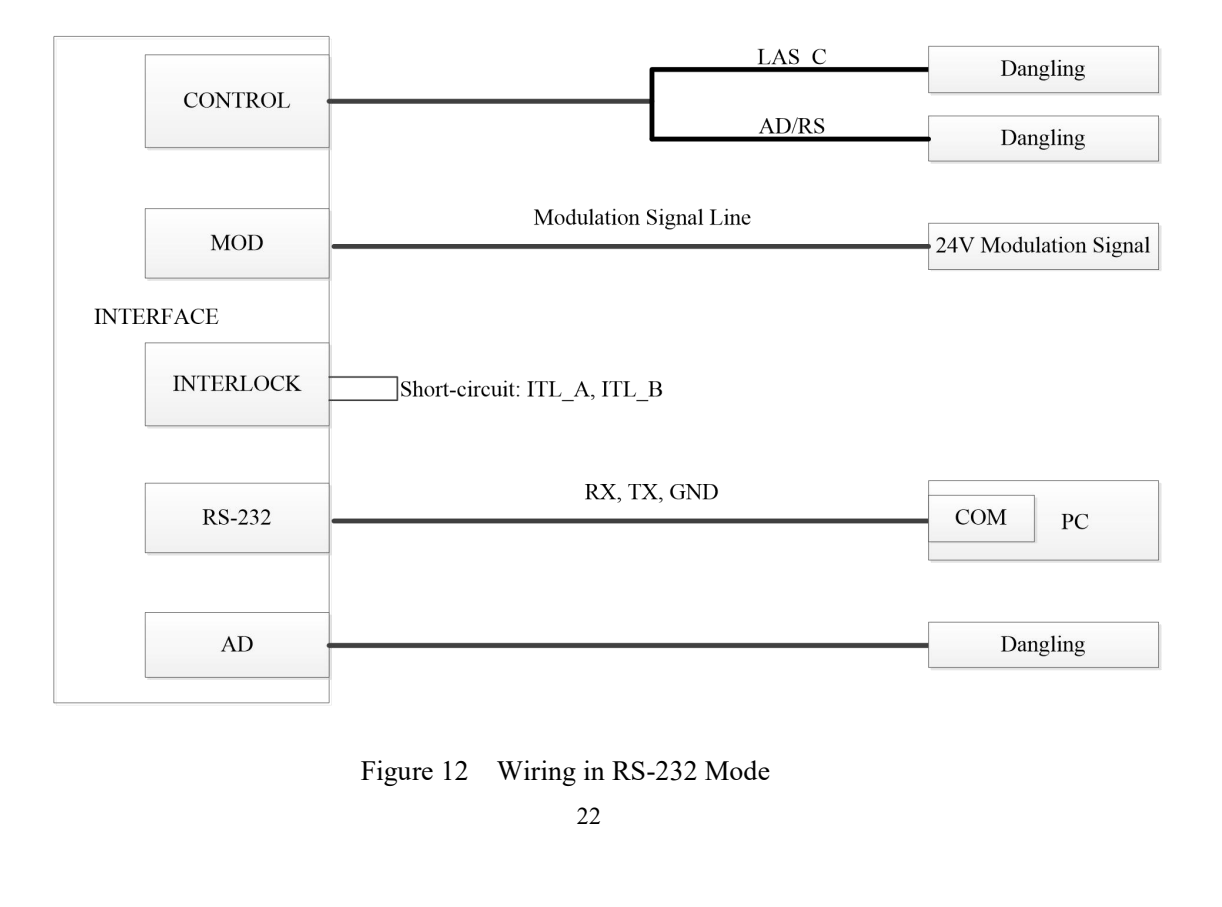

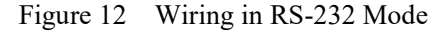

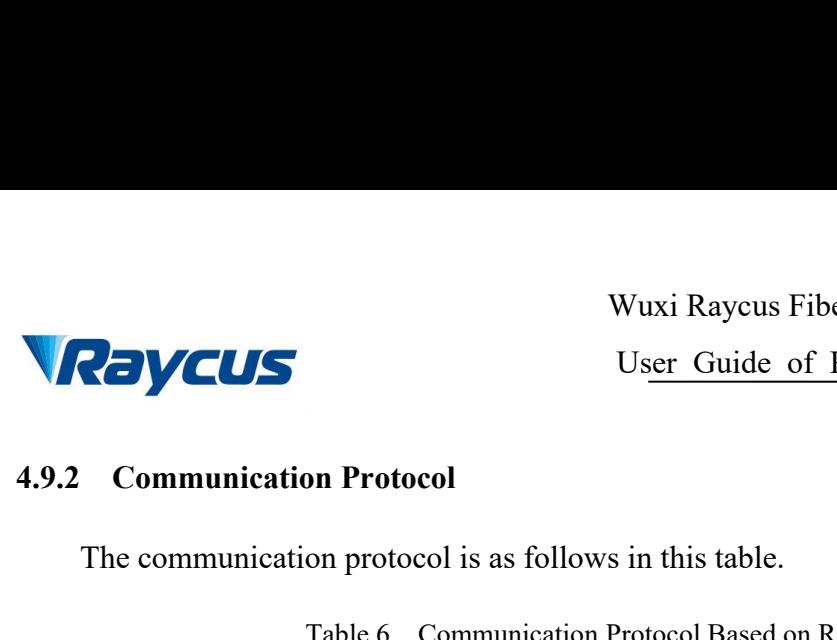

Wuxi Raycus Fiber Laser Technologies Co., Ltd.<br>User Guide of Raycus 3000W~6000W laser<br>武汉锐科 Wuxi Raycus Fiber Laser Technologies Co., Ltd.<br>Us<u>er Guide of Raycus 3000W~6000W laser</u><br>武汉锐科 Wuxi Raycus Fiber Laser Technologies Co., LT<br>User Guide of Raycus 3000W ~ 6000W las<br>
Communication Protocol<br>
The communication protocol is as follows in this table.<br>
Table 6 Communication Protocol Based on RS-232 Mode Wuxi Raycus Fiber Laser Technologies Co., Ltd.<br>User Guide of Raycus 3000W~6000W laser

武汉

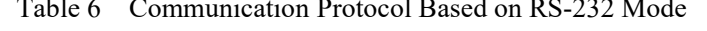

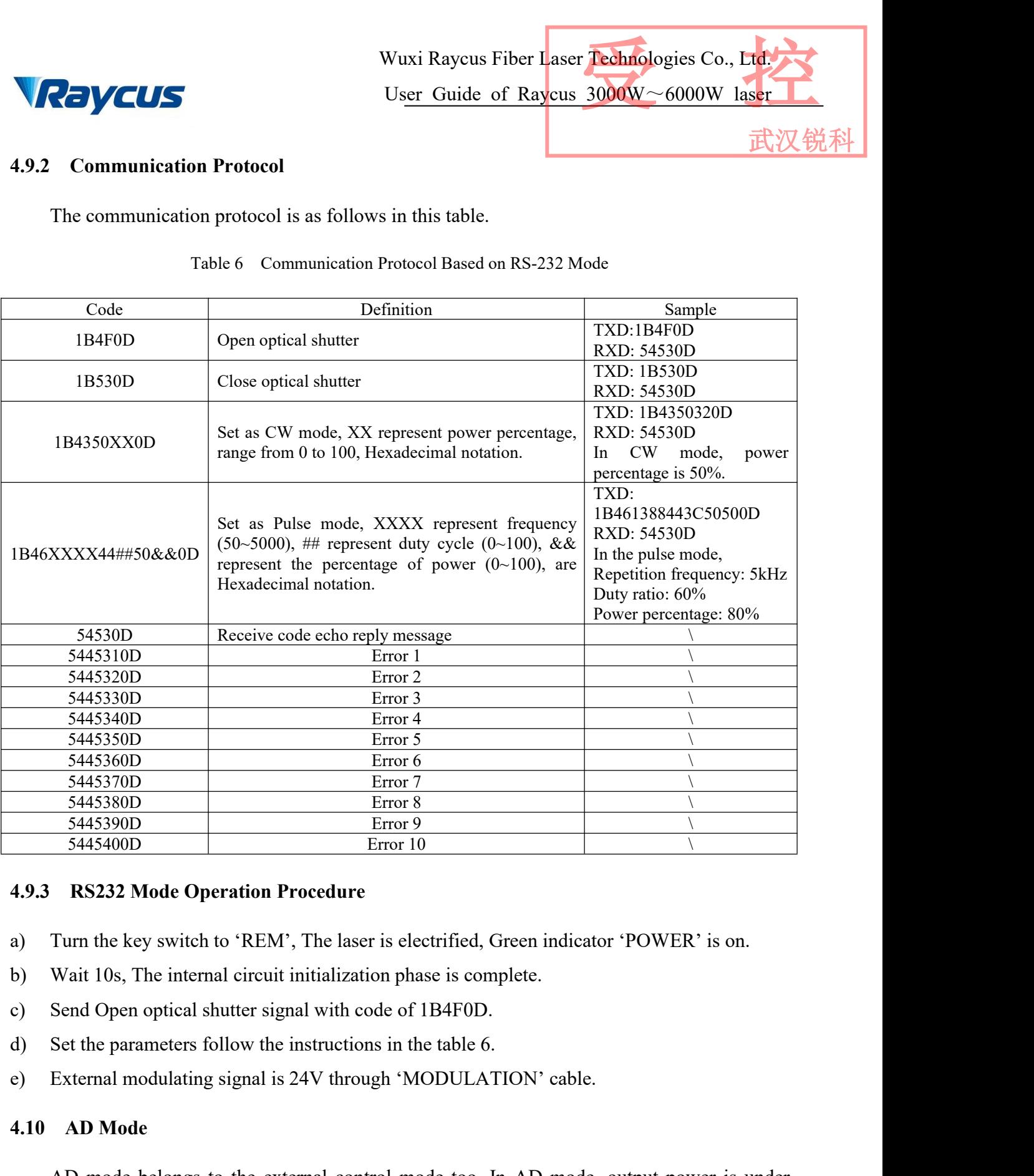

- 
- 
- 
- 
- <span id="page-24-0"></span>

5445400D Error<br> **4.9.3 RS232 Mode Operation Procedure**<br>
a) Turn the key switch to 'REM', The laser is e<br>
b) Wait 10s, The internal circuit initialization pl<br>
c) Send Open optical shutter signal with code o<br>
d) Set the para RS232 Mode Operation Procedure<br>
Turn the key switch to 'REM', The laser is electrified, Green indicator 'POWER' is on.<br>
Wait 10s, The internal circuit initialization phase is complete.<br>
Send Open optical shutter signal wit a) Turn the key switch to 'REM', The laser is electrified, Green indi<br>b) Wait 10s, The internal circuit initialization phase is complete.<br>c) Send Open optical shutter signal with code of 1B4F0D.<br>d) Set the parameters follo

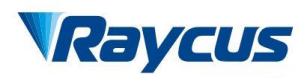

武汉

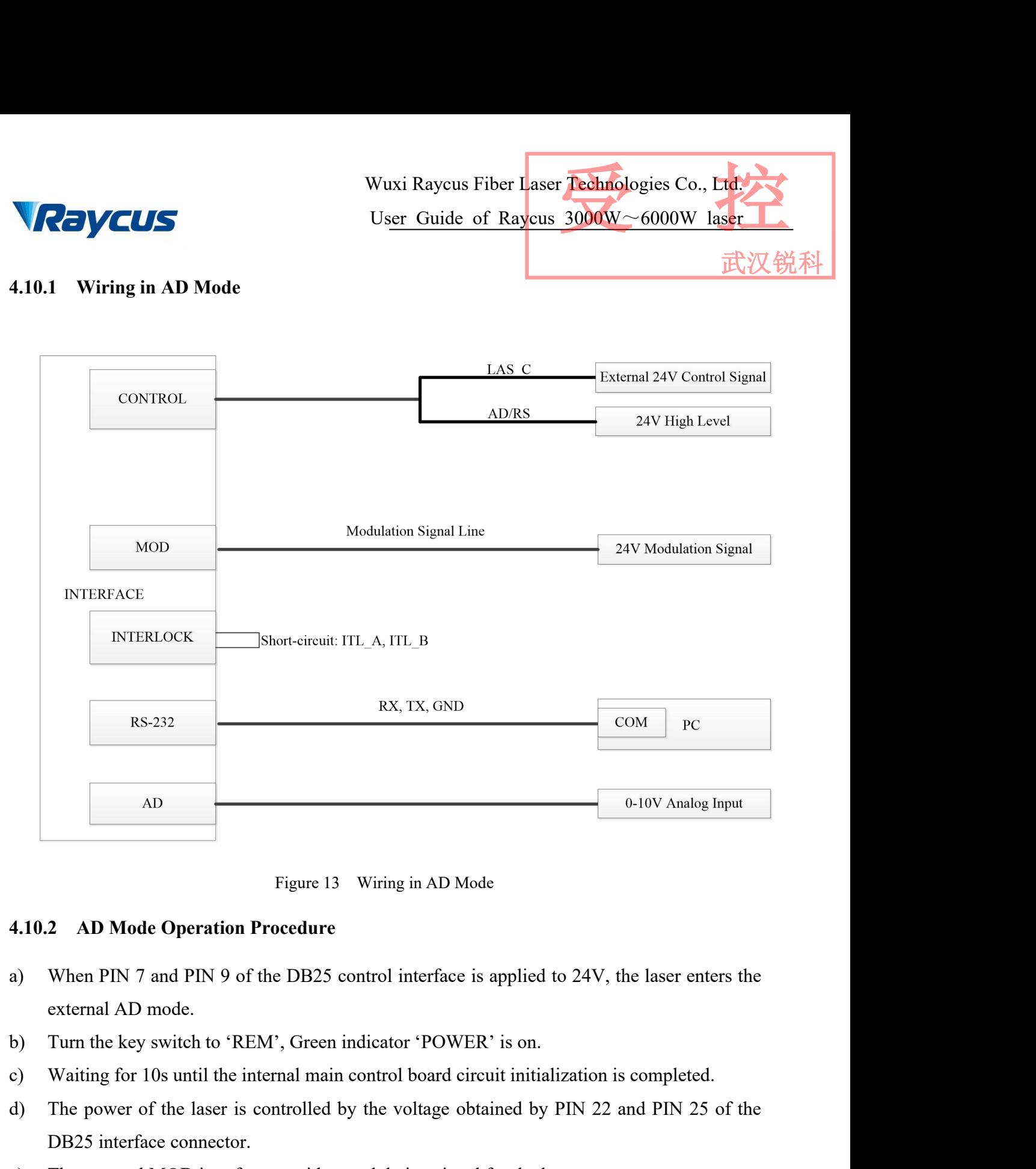

- Figure 13 Wiring in AD M<br>2 **AD Mode Operation Procedure**<br>When PIN 7 and PIN 9 of the DB25 control interface<br>external AD mode.<br>Turn the key switch to 'REM', Green indicator 'POWI<br>Waiting for 10s until the internal main cont
- 
- 
- Figure 13 Wiring in AD Mode<br>
4.10.2 AD Mode Operation Procedure<br>
a) When PIN 7 and PIN 9 of the DB25 control interface is applied to 24V, the laser enters the<br>
external AD mode.<br>
b) Turn the key switch to 'REM', Green indi **4.10.2 AD Mode Operation Procedure**<br>
a) When PIN 7 and PIN 9 of the DB25 control interface is applied to 24V, the laser enters the<br>
external AD mode.<br>
b) Turn the key switch to 'REM', Green indicator 'POWER' is on.<br>
c) W **4.10.2 AD Mode Operation Procedure**<br>
a) When PIN 7 and PIN 9 of the DB25 control interface is applied to 24V, the laser enters the<br>
external AD mode.<br>
b) Turn the key switch to 'REM', Green indicator 'POWER' is on.<br>
c) When PIN 7 and PIN 9 of the DB25 control interface is applied to 24V, the laser enters the external AD mode.<br>
Turn the key switch to 'REM', Green indicator 'POWER' is on.<br>
Waiting for 10s until the internal main control bo external AD mode.<br>
Turn the key switch to 'REM', Green indicator 'POWER' is on.<br>
Waiting for 10s until the internal main control board circuit initialization is completed.<br>
The power of the laser is controlled by the volta
- 
- -
	-

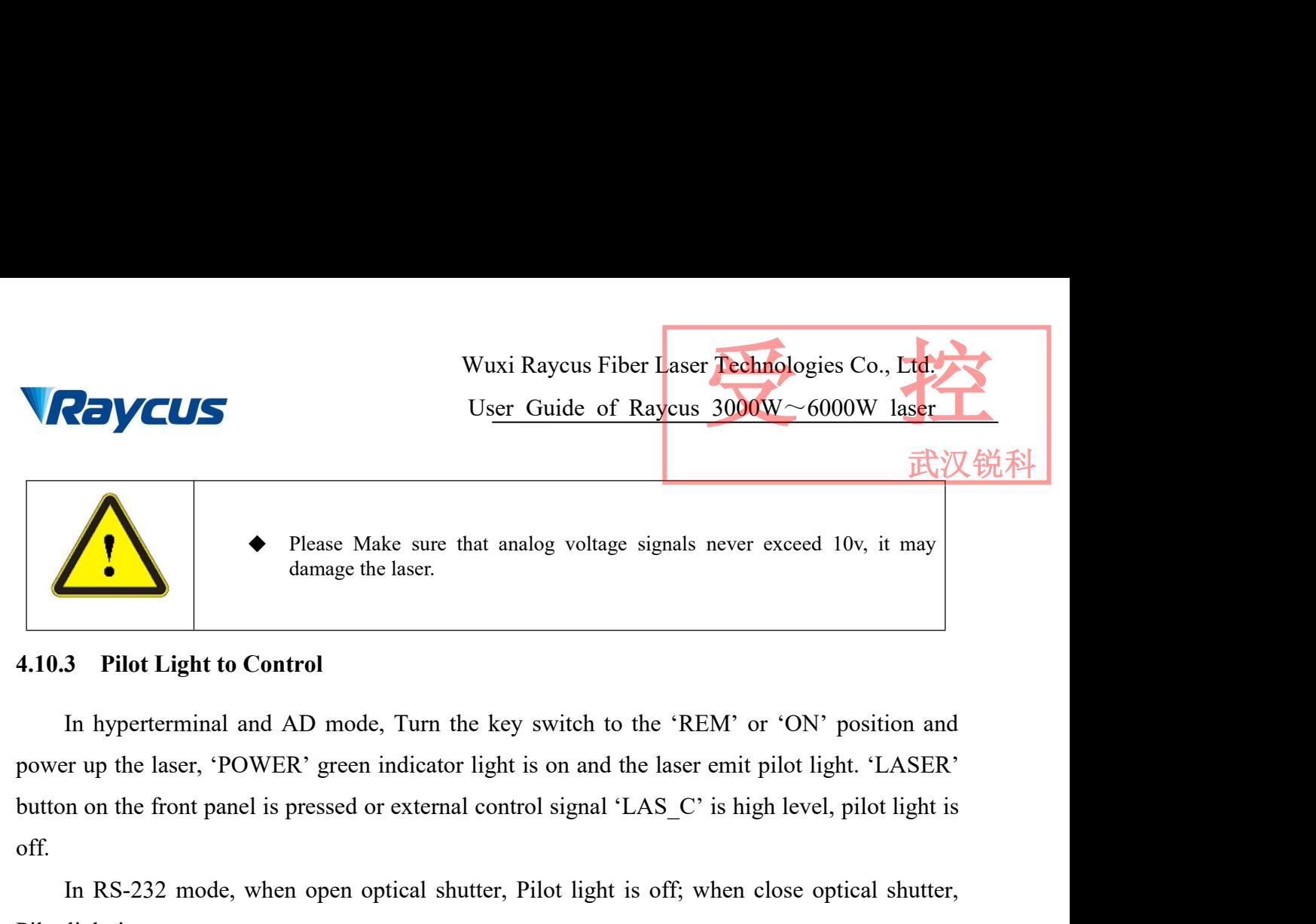

off. In Please Make sure that analog voltage signals never exceed 10v, it may damage the laser.<br>
In hyperterminal and AD mode, Turn the key switch to the 'REM' or 'ON' position and trup the laser, 'POWER' green indicator light damage the laser.<br>
4.10.3 Pilot Light to Control<br>
In hyperterminal and AD mode, Turn the key<br>
power up the laser, 'POWER' green indicator light<br>
button on the front panel is pressed or external cont<br>
off.<br>
In RS-232 mode, In and AD mode, Turn the key switch to the 'REM' or 'ON' position and<br>
'POWER' green indicator light is on and the laser emit pilot light. 'LASER'<br>
panel is pressed or external control signal 'LAS\_C' is high level, pilot nd AD mode, Turn the key switch to the 'REM' or 'ON' position and<br>WER' green indicator light is on and the laser emit pilot light. 'LASER'<br>1 is pressed or external control signal 'LAS\_C' is high level, pilot light is<br>when WER' green indicator light is on and the laser emit pilot light. 'LASER'<br>
I is pressed or external control signal 'LAS\_C' is high level, pilot light is<br>
when open optical shutter, Pilot light is off; when close optical shu button on the front panel is pressed or external control s<br>off.<br>In RS-232 mode, when open optical shutter, Pilot<br>Pilot light is on.<br><br>The pilot light and laser beam cannel ight, please check if 'LASER' but<br>control signal 'L

<span id="page-26-0"></span>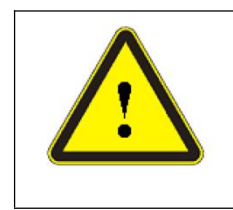

off.<br>
In RS-232 mode, when open optical shutter, Pilot light is<br>
Pilot light is on.<br>
<br> **1.1 Fault Records and Occurrences**<br>
<br> **5.1 Fault Records and Occurrences**<br>
<br>
Connect computer and open hyperterminal interface, each<br> The pilot light and laser beam cannot exist simultaneously. If there is no pilot<br>light is on.<br><br>**Control signal 'LAS\_C'** is high level, or optical shutter is opened.<br><br>**Alarms and Solutions**<br><br>**Fault Records and Occurrences**<br> Self-inspection, will display fault records, as shown in figure 23.<br>
The pilot light, please check if 'LASER' button on the front panel is pressed, external<br>
control signal 'LAS\_C' is high level, or optical shutter is open

```
Figure 14 Fault Records in Hyperterminal Interface<br>Figure 14 Fault Record:255<br>Peter II.....<br>Figure 14 Fault Records in Hyperterminal Interface<br>25
Err2 record:255
Err3 record:255
Err4 record:0
Err5 record:255
Err6 record:0
Err7 record:255
Err8 record:255
```
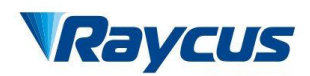

下

Wuxi Raycus Fiber Laser Technologies Co., Ltd.<br>User Guide of Raycus 3000W~6000W laser<br>When inner temperature, output power, Power supply is abnormal and 'INTERLOCK' is<br>the laser will break down.<br>Hyperterminal interface sho

Wuxi Raycus Fi<br>
Veer Guide of<br>
User Guide of<br>
When inner temperature, output power, Power supply is<br>
off, the laser will break down.<br>
Hyperterminal interface shows any defects at run tim<br>
(yellow) on the front panel of the Wuxi Raycus Fiber Laser Technologies Co., Ltd.<br>User Guide of Raycus 3000W~6000W laser<br>When inner temperature, output power, Power supply is abnormal and 'INTERLOCK' is<br>the laser will break down.<br>Hyperterminal interface sho WENTER USE USE USE USE USE USE USE ON THE MANGUS OF THE USE OF THE USE OF THE MANGUS OF THE MANGUST USE OF THE THE MANAGUST UP, the laser will break down.<br>
Hyperterminal interface shows any defects at run time, meanwhile, Wuxi Raycus Fiber Laser<br>
User Guide of Raycus 31<br>
When inner temperature, output power, Power supply is abnormal<br>
off, the laser will break down.<br>
Hyperterminal interface shows any defects at run time, meanwh<br>
(yellow) on Wuxi<br> **Solution** When inner temperature, output power, Power<br>
off, the laser will break down.<br>
Hyperterminal interface shows any defects a<br>
(yellow) on the front panel of the laser will light up<br>
repower the laser, can't u When inner temperature, output power, Power supply is abnormal and 'INTERLO<br>he laser will break down.<br>Hyperterminal interface shows any defects at run time, meanwhile, the ALARN<br>ow) on the front panel of the laser will lig wn.<br>
Sace shows any defects at run time, meanwhile, the ALARM light<br>
1 of the laser will light up, the laser will stop emitting and lock. Before<br>
1<br>
Ilook the laser.<br>
Solutions of alarms are as follows:<br>
Table 7 Instructio

<span id="page-27-0"></span>

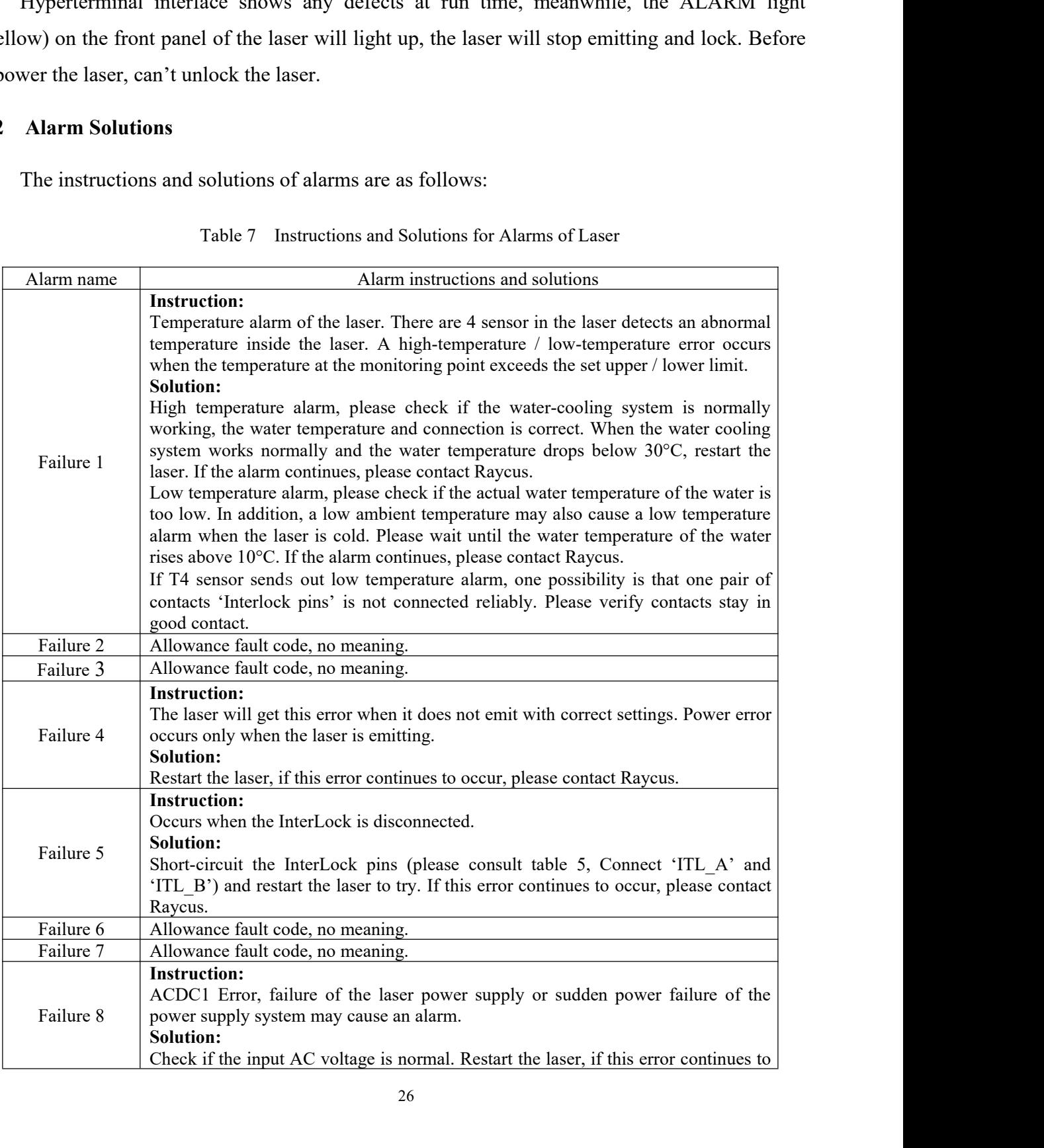

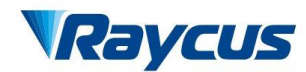

武汉锐利

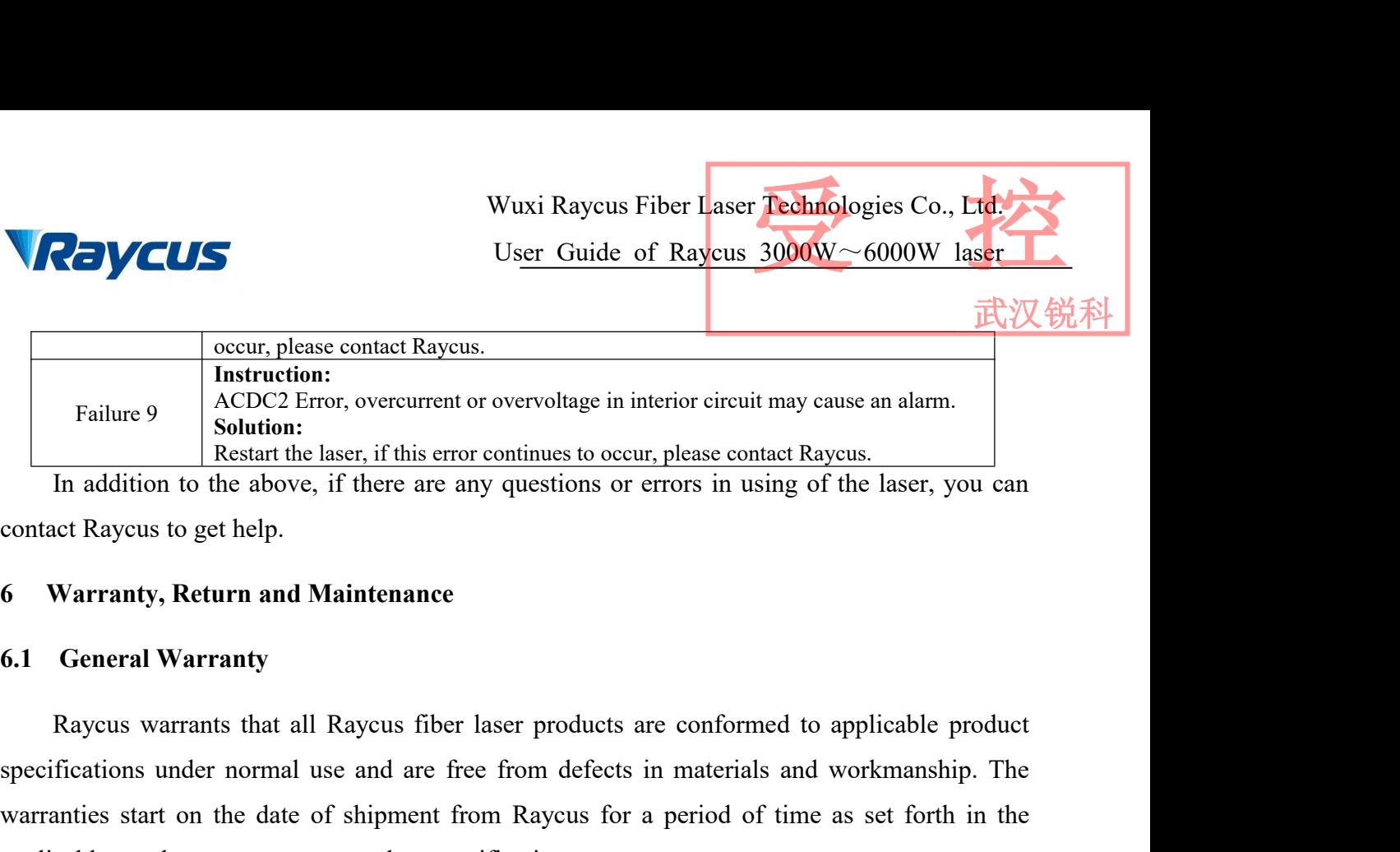

<span id="page-28-0"></span>

Failure 9 Restart the laser, if this error correvoltage in interior circuit may cause an alarm.<br>
Solution:<br>
In addition to the above, if there are any questions or errors in using of the laser, you can<br>
contact Raycus to g Solution:<br>
In addition to the laser, if this error continues to occur, please contact Raycus.<br>
In addition to the above, if there are any questions or errors in using of the laser, you can<br>
contact Raycus to get help.<br>
6 W In addition to the above, if there are any questions or errors in using of<br>
contact Raycus to get help.<br> **6** Warranty, Return and Maintenance<br> **6.1** General Warranty<br>
Raycus warrants that all Raycus fiber laser products ar Raycus to get help.<br>
Warranty, Return and Maintenance<br>
Raycus warrants that all Raycus fiber laser products are conformed to applicable product<br>
fications under normal use and are free from defects in materials and workman 6 Warranty, Return and Maintenance<br>
6.1 General Warranty<br>
Raycus warrants that all Raycus fiber laser products are conformed to applicable product<br>
specifications under normal use and are free from defects in materials and 6.1 General Warranty<br>Raycus warrants that all Raycus fiber laser products are conformed to applicable product<br>specifications under normal use and are free from defects in materials and workmanship. The<br>warrantics start on **6.1 General Warranty**<br>Raycus warrants that all Raycus fiber laser products are contraposed in the specifications under normal use and are free from defects in mate warranties start on the date of shipment from Raycus for

<span id="page-28-1"></span>Raycus warrants that all Raycus fiber laser products<br>specifications under normal use and are free from defects<br>warranties start on the date of shipment from Raycus for<br>applicable purchase contracts or product specification The warranty about the maintenance or eimbursement of our product of which the mains and workinal and the deadle purchase contracts or product specifications.<br>Raycus has the right to choose to repair or replace any product

problem results from tampering, disassembling, misuse, accident, modification, contains and workmanship selectively during the warranty period. Only products with particular defects are under warranty. Raycus reserves the Raycus has the right to choose to repair or replace any product that proves to be defective in<br>materials and workmanship selectively during the warranty period. Only products with particular<br>defects are under warranty. Ray From Raycus due to excessive use or not following the instructions.<br>
The warranty and workmanship selectively during the warranty period. Only products with particular<br>
defects are under warranty. Raycus reserves the right responsibility of understand and follow this instruction to use the device. Any products with particular defects are under varranty. Raycus reserves the right to issue a credit note for any defective products products prod factor are the marinary. Rayeta Fest the right to issue a creat note for any detective<br>products products of Warranty<br>The warranty does not cover the maintenance or reimbursement of our product of which the<br>problem results warranty. Limitations of Warranty<br>The warranty does not cover the maintenance or reimbursement of our product of which the<br>lem results from tampering, disassembling, misuse, accident, modification, unsuitable<br>cial or operating envir The warranty does not cover the maintenance or reimbursement of our product of which the<br>problem results from tampering, disassembling, misuse, accident, modification, unsuitable<br>physical or operating environment, improper problem results from tampering, disassembling, misuse, accident, modification, unsuitable<br>physical or operating environment, improper maintenance, damages caused by those who are not<br>from Raycus due to excessive use or not It is the customer has the restand and follow this instruction to use the device. Any damage caused by solve that warranted. Accessories and fiber connectors are excluded from this e warranty, client should write to us wi

<span id="page-28-2"></span>ind and follow this instruction to use the device. Any damage caused by<br>arranted. Accessories and fiber connectors are excluded from this<br>arranty, client should write to us within 31 days after the defect is<br>r does not inv arranted. Accessories and fiber connectors are excluded from this arranty, client should write to us within 31 days after the defect is r does not involve any other party, including specified buyer, end-user equipment or o

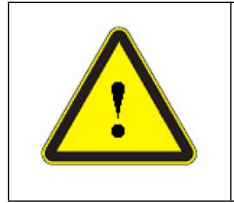

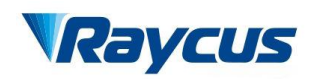

武汉

- Wuxi Rayc<br> **6.3 Service and Repair**<br> **6.3 Service and Repair**<br> **6.3 Do not open the device. There are no user serviceabl<br>
user in this product. All service and maintenance sha** France Co., Ltd.<br>
User Guide of Raycus 3000W ~ 6000W laser<br>
a) Do not open the device. There are no user serviceable parts, equipment or assemblies for<br>
user in this product. All service and maintenance shall be performed Fiber Laser **Pechnologies Co., Ltd.**<br>User Guide of Raycus 3000W ~ 6000W laser<br>Service and Repair<br>Do not open the device. There are no user serviceable parts, equipment or assemblies for<br>user in this product. All service an personnel. **EXECUTE:**<br>
Wuxi Raycus Fiber Laser Technologies Co., Lucky<br>
Bourdance and Repair<br>
a) Do not open the device. There are no user serviceable parts, equipment or assemblies for<br>
user in this product. All service and mainten Wuxi Raycus Fiber Laser<br>
User Guide of Raycus 3<br>
Service and Repair<br>
Do not open the device. There are no user serviceable parts, equipment<br>
user in this product. All service and maintenance shall be performed<br>
personnel.<br> For the product returned with permission should be placed in a suitable container.<br>
(a) We are product returned with permission should be performed by qualified Raycus personnel.<br>
(b) Please contact Raycus as soon as poss **6.3** Service and Repair<br>
a) Do not open the device. There are no user serviceable parts, equipment or assemblies for<br>
user in this product. All service and maintenance shall be performed by qualified Raycus<br>
personnel.<br> **Example 18 Service and Kepair**<br>
a) Do not open the device. There are no user serviceable parts, equipment or assemblies for<br>
user in this product. All service and maintenance shall be performed by qualified Raycus<br>
person Do not open the device. There are no user serviceable parts, equipment or assemblies for<br>user in this product. All service and maintenance shall be performed by qualified Raycus<br>personnel.<br>Please contact Raycus as soon as
- 
- 
- 
- <span id="page-29-0"></span>user in this product. All service and maintenance s<br>personnel.<br>Please contact Raycus as soon as possible when p<br>maintenance happened to the product.<br>The product returned with permission should be p<br>If any damage happened t personnel.<br>
Please contact Raycus as soon as possible when problems under warranty about<br>
maintenance happened to the product.<br>
The product returned with permission should be placed in a suitable container.<br>
If any damage Formal contact Raycus as soon as possible when problems under warranty about<br>maintenance happened to the product.<br>
C) The product returned with permission should be placed in a suitable container.<br>
(d) If any damage happen